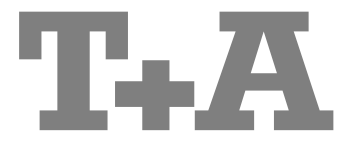

Betriebsanleitung

# **MP8**

 **Bestell-Nr. 9103-0546 (V1.3)**

### **Willkommen.**

Wir freuen uns, dass Sie sich für ein T<sub>+</sub>A-Produkt entschieden haben. Mit Ihrem neuen MP 8 haben Sie ein HiFi-Gerät der Spitzenklasse erworben, bei dessen Konzeption und Entwicklung den Wünschen des anspruchsvollen Musikliebhabers oberste Priorität eingeräumt wurde.

Die innovativen Problemlösungen, die solide, durchdachte Konstruktion und die verwendeten hochwertigen Materialien werden dazu beitragen, dass dieses Gerät höchsten Anforderungen und Ansprüchen über viele Jahre genügen wird.

Eine genaue Qualitätsprüfung aller Materialien, die sorgfältige Produktion durch hochqualifizierte Fachkräfte und eine rechnergesteuerte, vollautomatisierte Endkontrolle gewährleisten die hohe Produktqualität und die Einhaltung aller Spezifikationen.

In unserer Geräteproduktion wird der Einsatz aller umwelt- und gesundheitsgefährdenden Stoffe, wie z. B. chlorhaltige Lösungsmittel und FCKWs, vermieden.

Darüber hinaus verzichten wir wo irgend möglich auf Kunststoffe (insbesondere auf PVC) als Konstruktionselement. Stattdessen wird auf Metalle oder andere unbedenkliche Materialien zurückgegriffen, die einerseits gut recycelbar sind und andererseits eine sehr gute elektrische Abschirmung ergeben.

Durch unsere massiven Ganzmetallgehäuse wird eine Beeinträchtigung der Wiedergabequalität durch äußere Störquellen ausgeschlossen. Zudem wird sichergestellt, dass die von den Geräten ausgehende elektromagnetische Strahlung (Elektrosmog) gut abgeschirmt und auf ein absolutes Minimum reduziert wird.

Wir bedanken uns für Ihr Vertrauen und wünschen Ihnen viel Freude und Hörvergnügen mit Ihrem **MP 8**.

# T+A elektroakustik GmbH & Co KG

#### **License Notice**

This product contains software in form of object code that is partially based on free software under different licenses, especially the GNU General Public License. You can find details on this in the License Information which you should have received with this product.<br>If you have not received a copy of

If you have not received a copy of the GNU General Public License, please see **http://www.gnu.org/licenses**/.

For a period of three years after last distribution of this product or its firmware, T+A offer the right to any third party to obtain a complete machine-readable copy of the corresponding source code on physical storage medium (DVD-ROM or USB stick) for a charge of 20€. To obtain such copy of the source code, please write to the following address including information about product model and firmware version: **T+A elektroakustik, Planckstr. 9-11, 32052 Herford, Germany.**

It is also possible to retrieve the used licenses directly from the device with the help of an Internet browser. For details, see the chapter entitled "**Legal Information**".

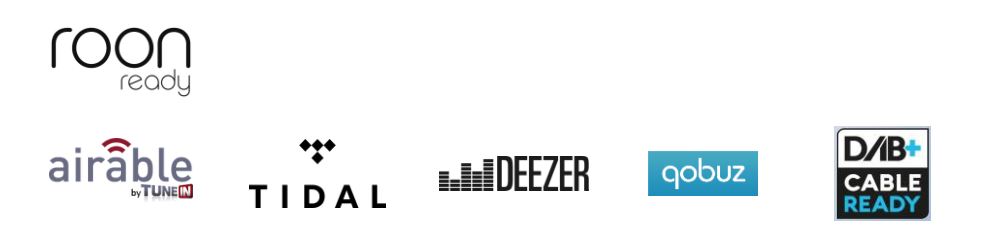

#### **Symbole auf der Geräterückseite**

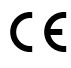

C 6 Das am Gerät befindliche CE Zeichen erklärt T+A die Konformität mit den EG-Richtlinien und den daraus abgeleiteten nationalen Gesetzen.

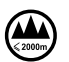

Für den Betrieb in Höhen bis zu 2000 m ü.NHN zugelassen.

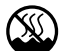

 Für den Betrieb in gemäßigtem Klima. Zulässiger Betriebstemperaturbereich +10 … +35 C.

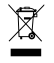

Das Gerät darf nicht über den normalen Hausmüll entsorgt werden. Für die spätere Entsorgung dieses Produkts stehen örtliche Sammelstellen für Elektroschrott zur Verfügung.

#### **Über diese Anleitung**

Alle Bedienelemente und Funktionen des **MP 8**, die häufiger genutzt werden, sind im ersten Teil dieser Bedienungsanleitung beschrieben.

Der zweite Teil **"Grundeinstellungen, Installation, Inbetriebnahme"** beschreibt Anschlusselemente und Einstellungen, die sehr selten von Interesse sind und in der Regel nur bei der ersten Inbetriebnahme des Gerätes gebraucht werden. Hier finden Sie auch die Netzwerkeinstellungen des **MP 8** beschrieben, die bei der Inbetriebnahme erforderlich sind.

#### **In der Anleitung verwendete Symbole**

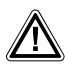

**Achtung!**<br>
Mit diesem Symbol gekennzeichnete Textstellen enthalten wichtige Hinweise, die für einen problemlosen und sicheren Betrieb des Gerätes unbedingt beachtet werden müssen.

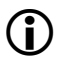

Dieses Symbol markiert Textpassagen, die Ihnen zusätzliche Hinweise und<br>Hintergrundinformation geben und das Verständnis erleichtern sollen.

#### **Hinweise zum Softwareupdate**

Der **MP 8** ist in vielen Funktionen softwarebasiert. Von Zeit zu Zeit werden Updates und neue Funktionen zur Verfügung gestellt. Der Updateprozess dauert nur wenige Minuten. Im Kapitel "**Softwareupdate**" erfahren Sie, wie Sie Ihr Gerät automatisch über die Internetverbindung aktualisieren können.

Wir empfehlen ein Update der Software vor der ersten Verwendung des **MP 8**. Um das Gerät auch später immer auf dem neuesten Stand zu halten, sollte gelegentlich nach neuen Updates gesucht werden.

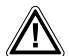

Zu Ihrer eigenen Sicherheit sollten Sie diese Betriebsanleitung bitte unbedingt<br>vollständig lesen und insbesondere die Aufstellungs-, Betriebs- und Sicherheitshinweise genau befolgen. Die Bedienungsanleitung ist Bestandteil des Gerätes. Geben Sie sie bei einem späteren Weiterverkauf zur Verhinderung von Fehlbedienungen und zur Vermeidung von Gefahren an den Käufer weiter.

 All the components we use meet the German and European safety norms and standards which are currently valid. This product complies with the EU directives. The declaration of conformity can be downloaded from **www.tahifi.com/DoC**.

# Inhaltsverzeichnis

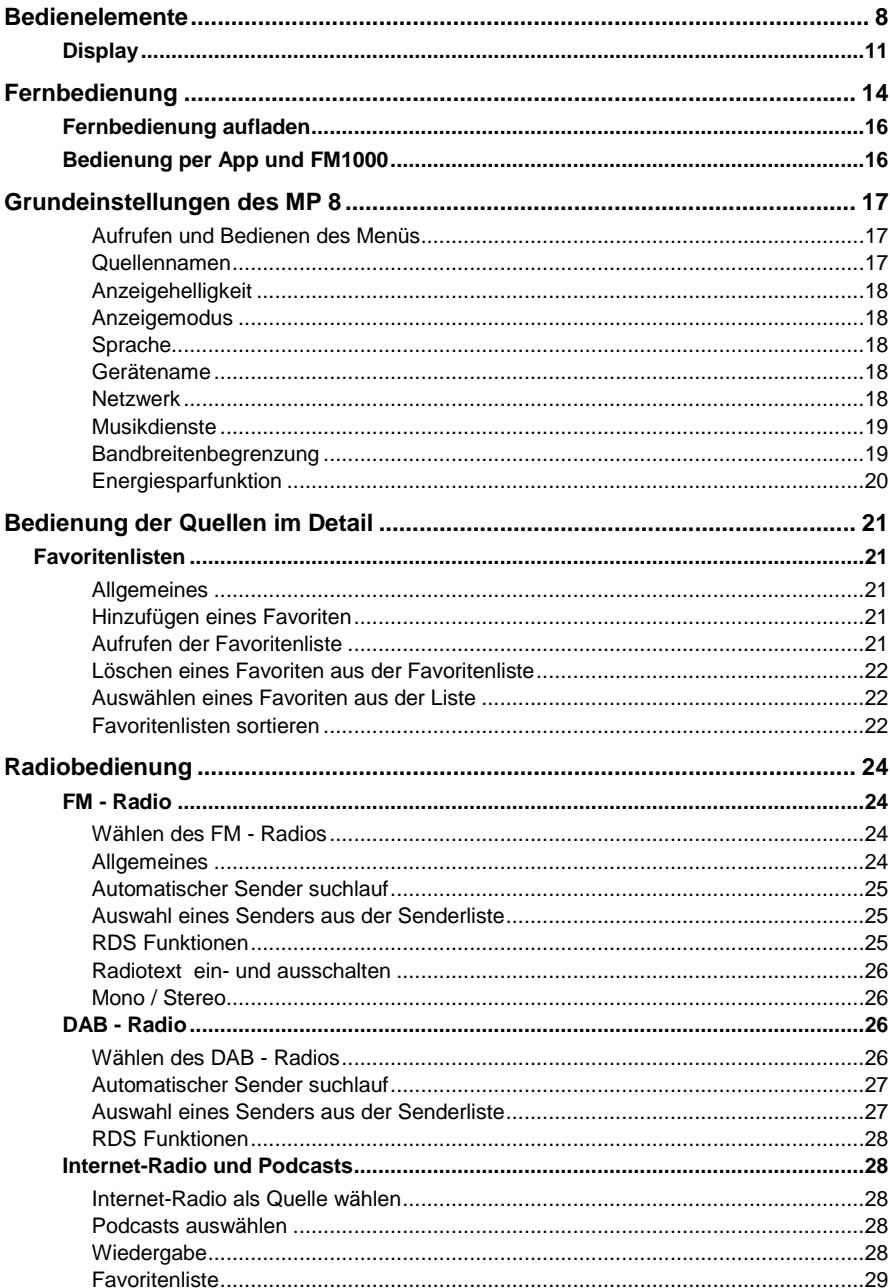

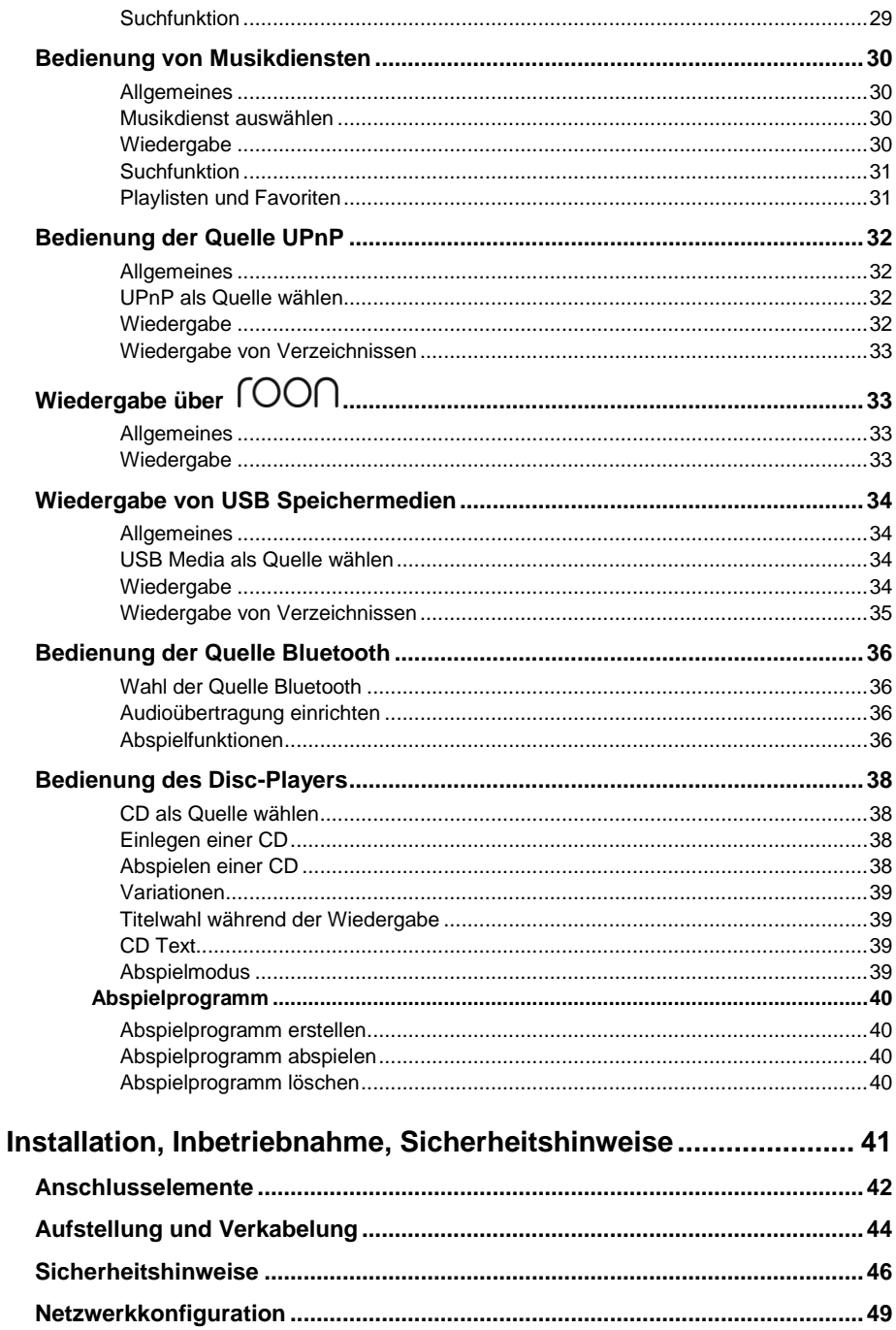

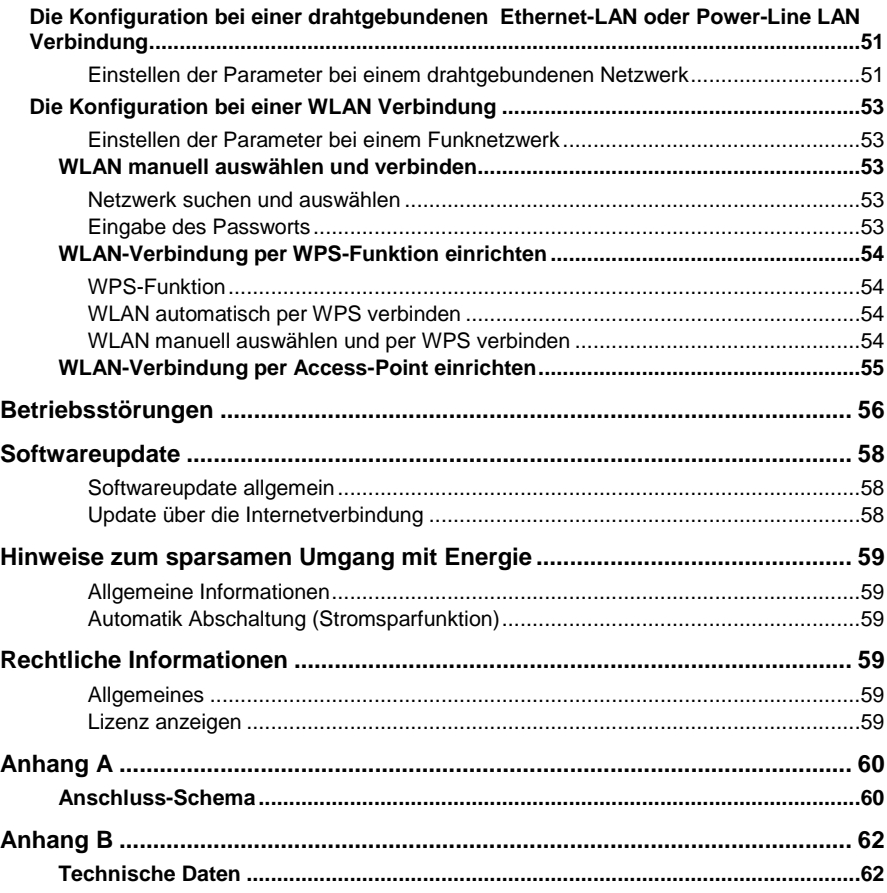

#### **WICHTIG! VORSICHT!**

Dieses Gerät enthält eine Laserdiode mit einer höheren Klasse als 1. Um einen stets sicheren Betrieb zu gewährleisten, dürfen weder irgendwelche Abdeckungen entfernt noch versucht werden, sich zum Geräteinneren Zugang zu verschaffen.

Alle Wartungsarbeiten sollten qualifiziertem Kundendienstpersonal überlassen werden.

**Die folgenden Warnungsetiketten sind am Gerät angebracht:**

An der Rückseite des Gerätes

CLASS 1 LASER PRODUCT

### **Bedienelemente**

<span id="page-7-0"></span>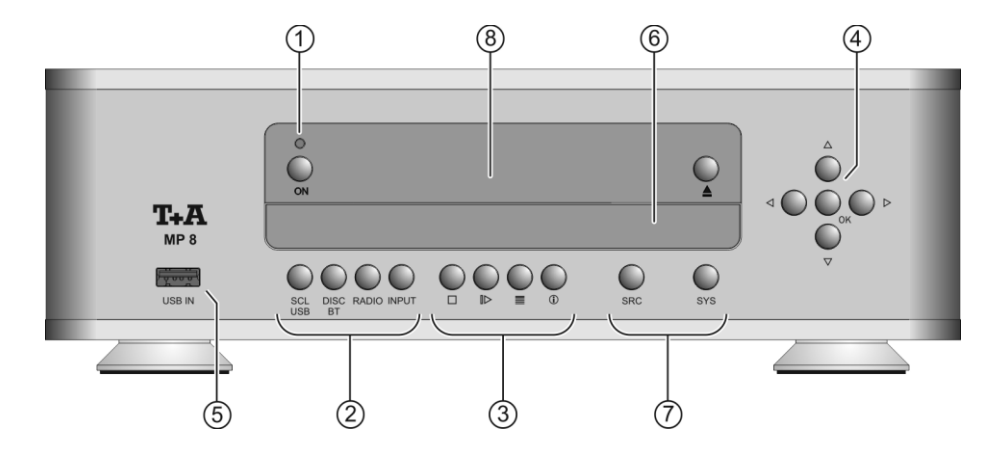

Mit den Tasten an der Gerätefront können alle wichtigen Funktionen des **MP 8** bedient werden. Für die grundlegenden Funktionen stehen direkte Bedientasten zur Verfügung, seltener benötigte Funktionen werden über Menüs bedient, die über die  $\overline{\text{c}}$  und  $\overline{\text{c}}$  -Taste aufgerufen werden. Im Folgenden werden die Funktionen der Gerätetasten und die Informationen des Displays näher erläutert.

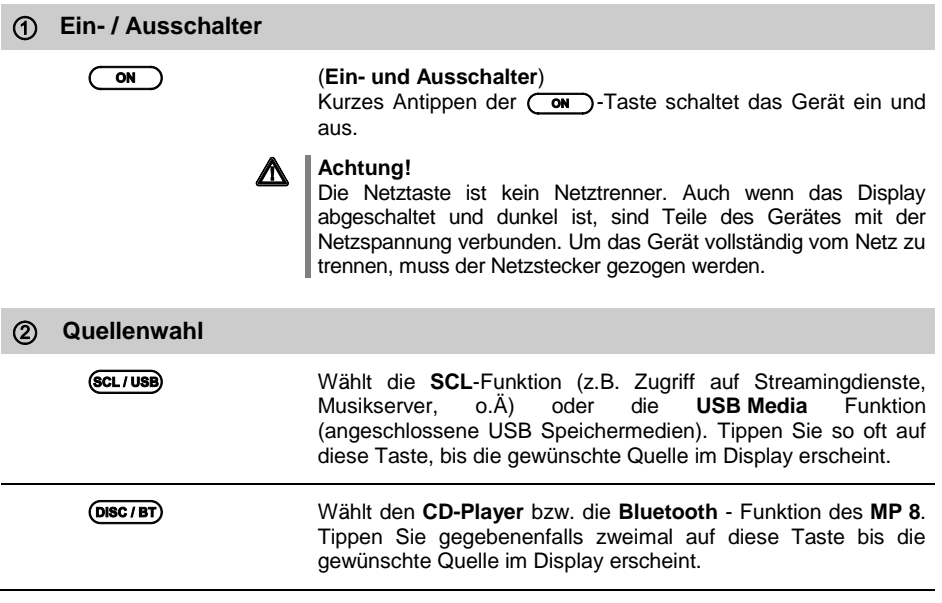

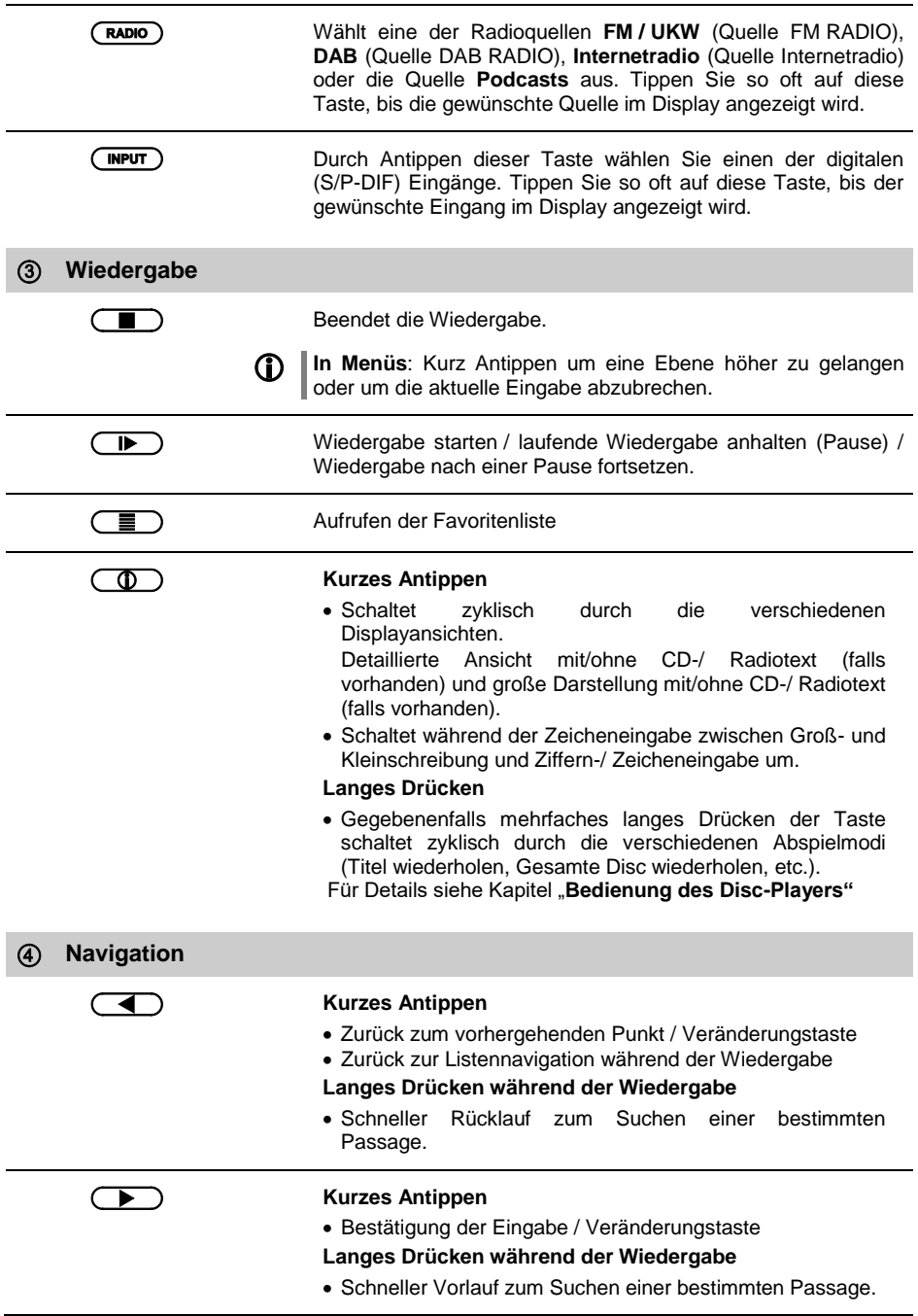

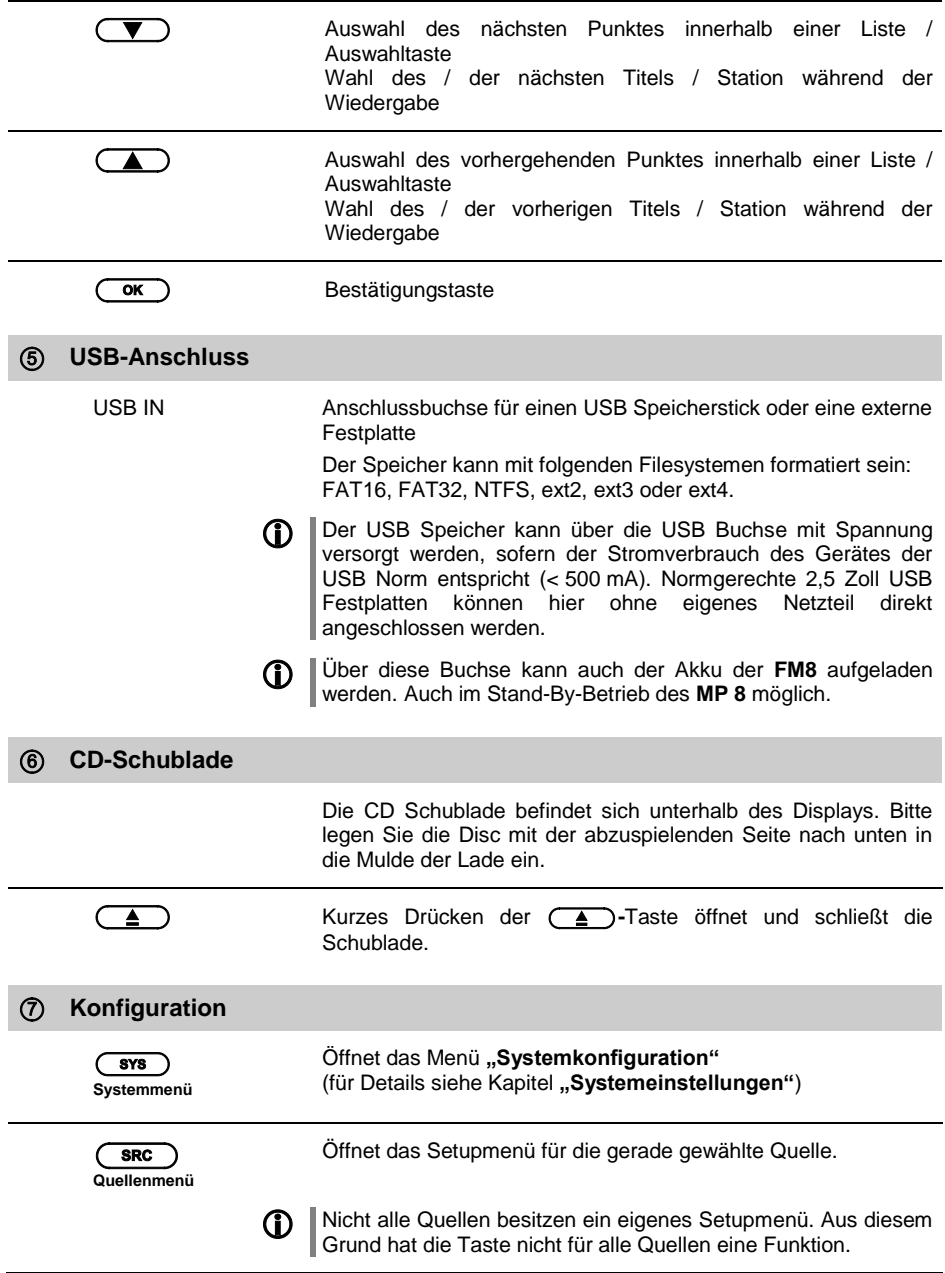

<span id="page-10-0"></span>**Display** Sämtliche Informationen zum Gerätezustand, zum laufenden Titel und zum gehörten Sender werden auf dem Display angezeigt. Die Darstellung ist kontextabhängig und hängt zum Teil von den Fähigkeiten und Möglichkeiten des gerade gehörten Dienstes ab. Die wichtigsten Informationen werden im Display hervorgehoben dargestellt. Zusatzinformationen werden darüber und darunter oder durch Symbole angezeigt.

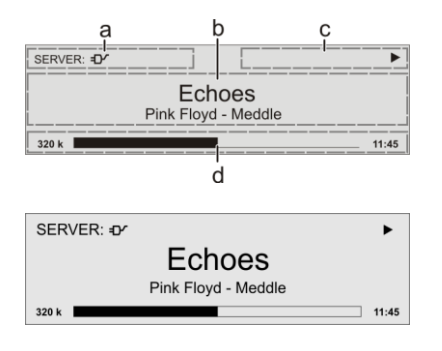

Die grundsätzliche Aufteilung des Displays:

- Im Anzeigenfeld (a) wird die gerade aktive Quelle angezeigt.
- Im Anzeigefeld (b) werden Infos zum gespielten Musikstück angezeigt. Die wichtigsten Infos werden dabei in der Hauptzeile vergrößert dargestellt.
- Im Anzeigefeld (c) erscheinen Informationen zum Gerätezustand und zur Wiedergabe.
- In der untersten Zeile (d) werden kontextbezogene Zusatzinformationen gegeben (z.B. Bitrate, Zeit, Empfangszustand).

 Der **MP <sup>8</sup>** hat für die Wiedergabe der Quellen unterschiedliche Displaydarstellungen.

 **Großdarstellung:** Großformatige Anzeige der wichtigsten Informationen, gut ablesbar auch aus größerer Entfernung **Detaildarstellung:**

Anzeige mit kleinerer Schrift und einer Vielzahl von Zusatzinformationen wie z. B. Bitrate etc.

Die Umschaltung zwischen den Displaymodi erfolgt durch Antippen der  $\overline{CD}$ -Taste.

Bei den Quellen FM Radio und Disc werden mit der  $\circ$  -Taste zusätzlich der Radio- und CD-Text (falls vorhanden) ein- und ausgeschaltet.

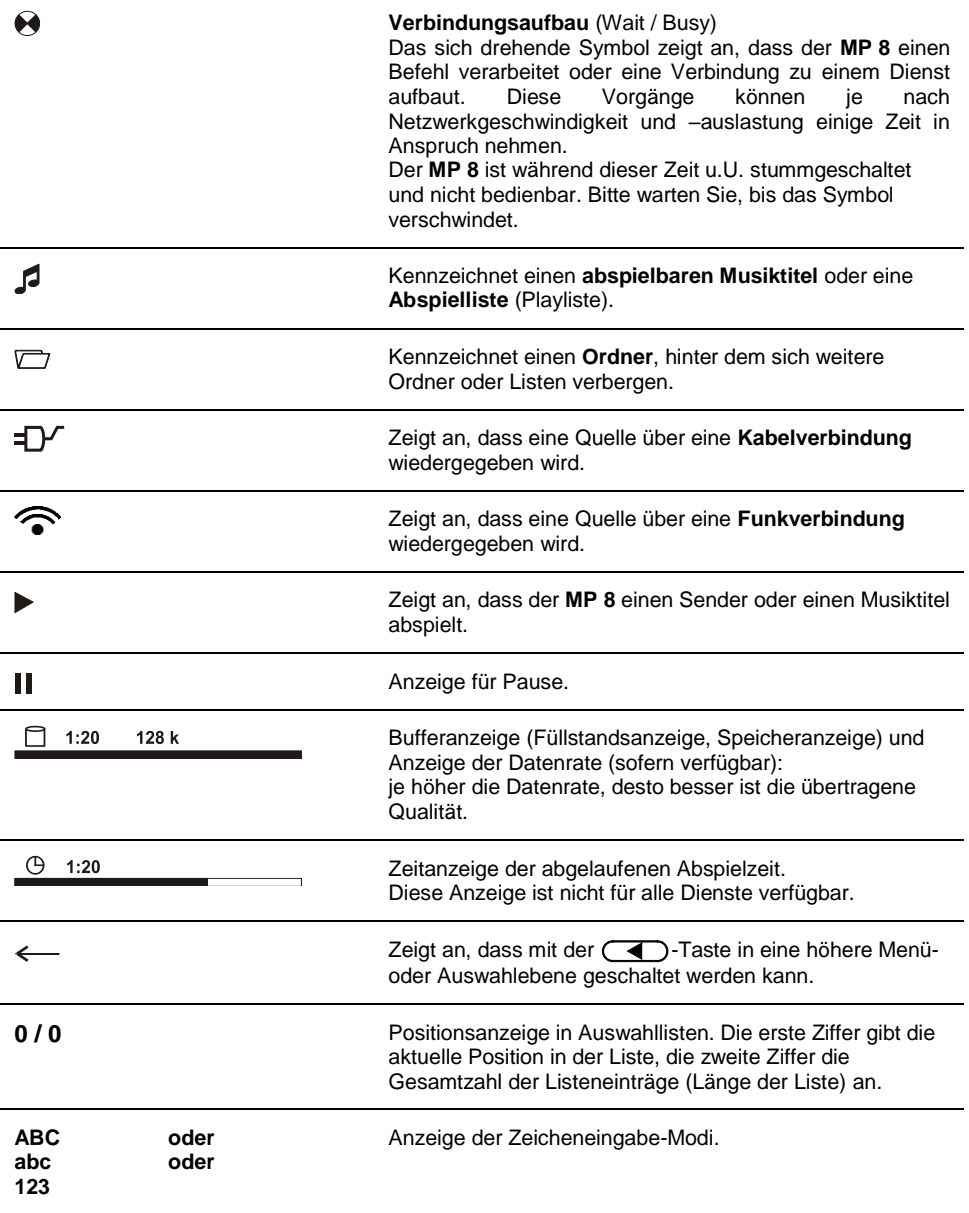

# **Fernbedienung**

#### <span id="page-13-0"></span>**Allgemeines**

Der Infrarotsensor für die Fernbedienung befindet sich neben dem Display. Zwischen der **FM8** und dem Infrarotempfänger muss freier Sichtkontakt bestehen.

Die folgenden Tabellen zeigen die Fernbedienungstasten und deren Funktion bei der Bedienung des Gerätes.

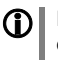

 Die Abbildung zeigt ausschließlich die Tasten, die zur Bedienung des **MP 8** erforderlich sind. Die nicht gezeigten Tasten sind für die Bedienung in Kombination mit dem **DAC 8 DSD** erforderlich.

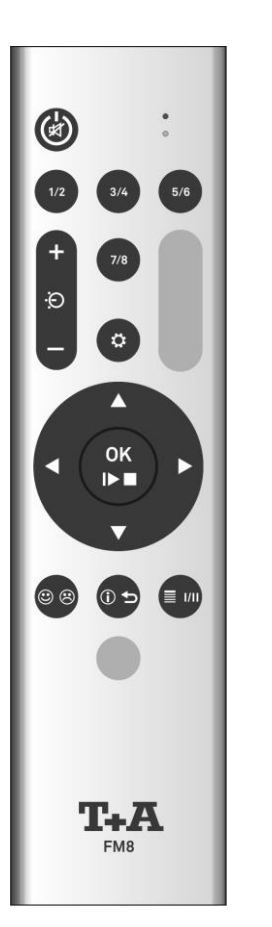

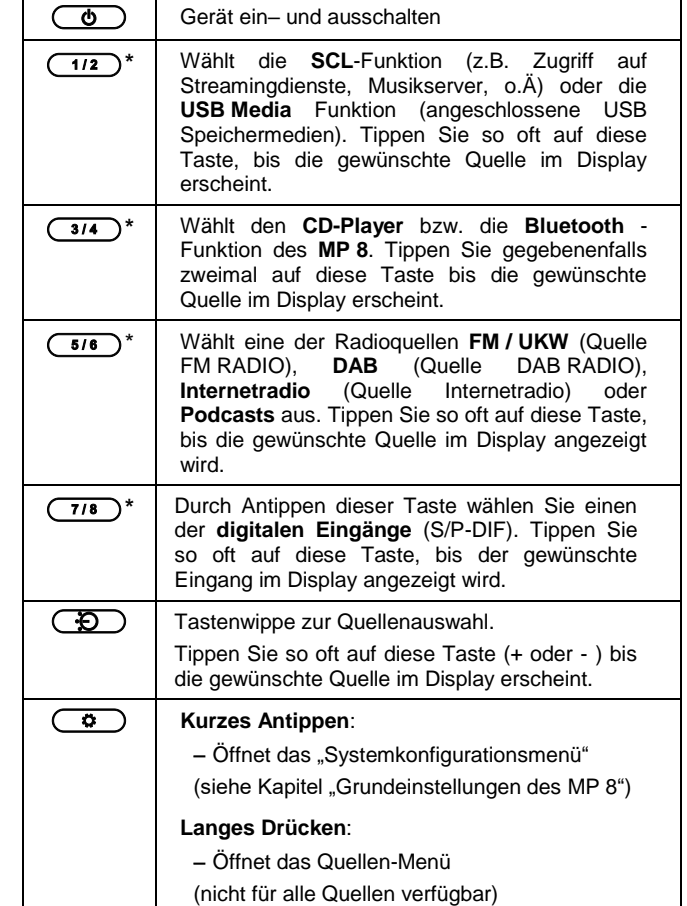

\* Nur im Stand-Alone Betrieb des **MP 8** verfügbar. Bei Betrieb des **MP 8** in Kombination mit einem **DAC 8 DSD** wählen diese Tasten den gewünschten Eingang des **DAC 8 DSD** aus. Die Quellenauswahl des MP 8 erfolgt in diesem Fall nur über die  $\left(\overline{+Q}\right)$ -Tasten. (siehe oben)

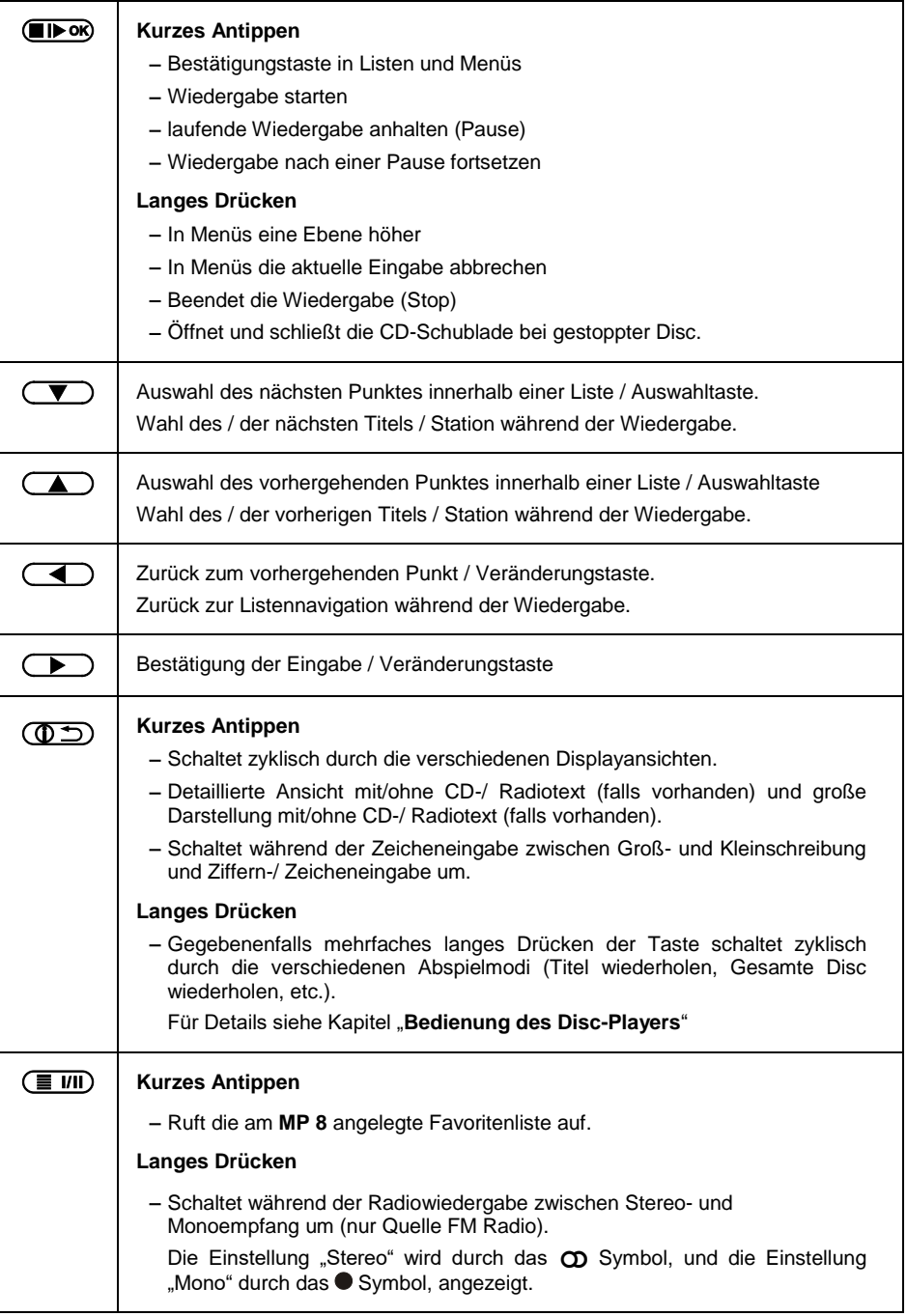

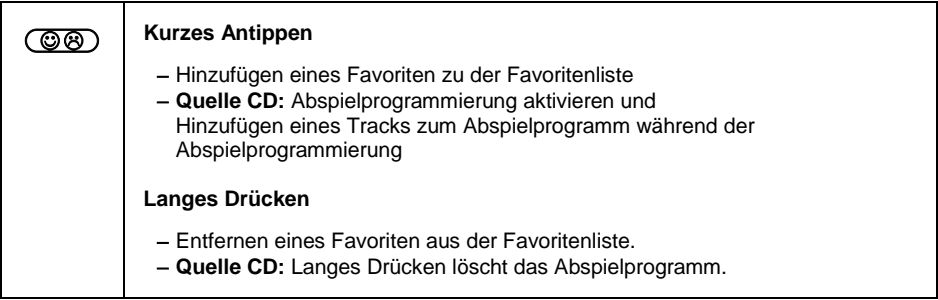

#### <span id="page-15-0"></span>**Fernbedienung aufladen**

Die **FM8** hat eine interne aufladbare Batterie (Li-Ionen Akku), die vom Benutzer nicht entfernt oder ausgetauscht werden kann. Die Batterie der Fernbedienung wird automatisch geladen, sobald diese mit dem mitgeliefertem USB-Kabel an die **USB IN** Buchse des **MP 8** angeschlossen wird. Der Ladevorgang wird durch die rot blinkende LED auf der Fernbedienung signalisiert. Sobald der Akku vollständig geladen ist, leuchtet die LED dauerhaft rot.

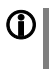

Während des Ladevorgangs kann die **FM8** nicht zur Bedienung des **MP 8** benutzt werden.

**A** Laden Sie die FM8 nicht unbeaufsichtigt auf und stellen sicher, dass die Fernbedienung zum Aufladen nicht zu kalt ist (z. B. nach dem Transport etc.). Die Temperatur der Fernbedienung muss zwischen 10°C und 30°C betragen. Lassen Sie die FM8 ggf. bei Raumtemperatur aufwärmen, andernfalls besteht Explosionsgefahr!

#### <span id="page-15-1"></span>**Bedienung per App und FM1000**

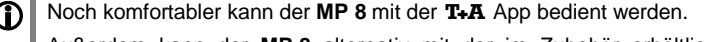

Außerdem kann der **MP 8** alternativ mit der im Zubehör erhältlichen Fernbedienung **FM1000** bedient werden. Diese verfügt z.B. über eine Zehnertastatur zur Zifferneingabe.

Informationen finden Sie auf unserer Homepage unter **www.ta-hifi.com**

 **Für Apple (iOS)**

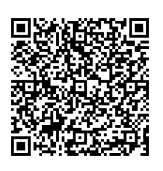

**Für Android**

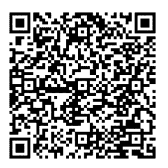

# **Grundeinstellungen des MP 8**

(System-Konfigurationsmenü)

<span id="page-16-0"></span>Im System-Konfigurationsmenü werden allgemeine Gerätegrundeinstellungen vorgenommen. Dieses Menü ist im folgenden Kapitel im Detail beschrieben.

<span id="page-16-2"></span><span id="page-16-1"></span>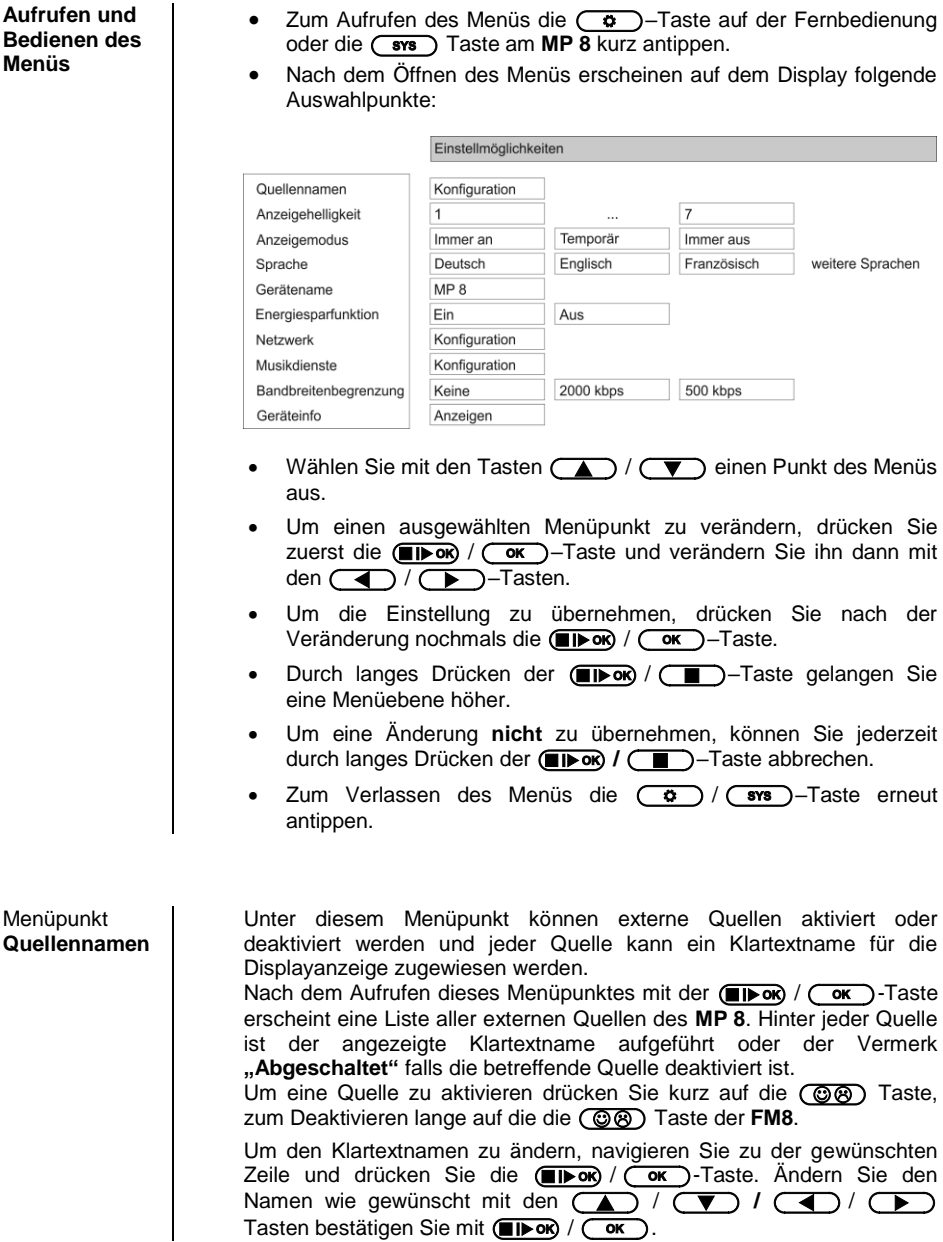

<span id="page-17-4"></span><span id="page-17-3"></span><span id="page-17-2"></span><span id="page-17-1"></span><span id="page-17-0"></span>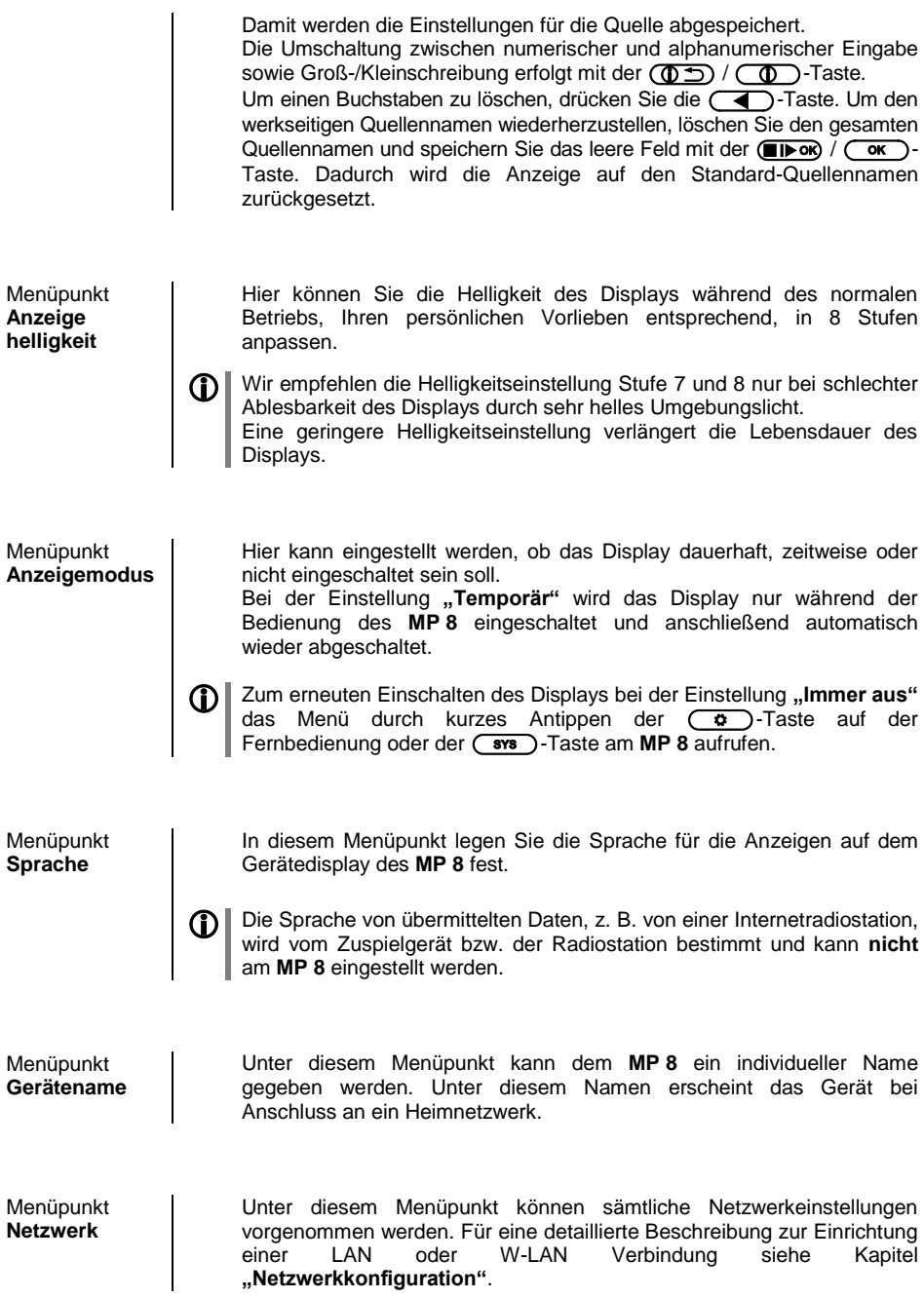

<span id="page-18-0"></span>**Menüpunkt Musikdienste** An dieser Stelle können Sie die Zugangsdaten für die Musikstreamingdienste **Qobuz** und **Deezer** eingeben.

**TIDAL** fordert ein spezielles Verfahren zur Eingabe der Zugangsdaten. Aus diesem Grund müssen die Daten über die T+A-App Music Navigator eingegeben werden (s. u.).

Bei Bedarf können Sie die TIDAL-Zugang unter diesem Menüpunkt löschen.

Nach dem Aufrufen dieses Menüpunktes mit der (FIPOK)/(OK)-Taste erscheint eine Liste der unterstützten Musikdienste.

Wählen Sie den betreffenden Dienst aus und bestätigen Sie mit der  $(\blacksquare \blacktriangleright \mathsf{OR}) / (\square \mathsf{OR})$  - Taste.

Geben Sie nun mit der alphanumerischen Tastatur der **SRC1** in den Zeilen "**Benutzername**" und "**Passwort**" die Zugangsdaten ein, die Sie von Ihrem Dienstanbieter erhalten haben.

Die Umschaltung zwischen numerischer und alphanumerischer Eingabe sowie Groß-/Kleinschreibung erfolgt mit der  $\circledD$  /  $\circledD$  -Taste.

Um einen Buchstaben zu löschen, drücken Sie die  $\left(\overline{\blacktriangleleft}\right)$ -Taste.

Bestätigen Sie die Eingabe des Benutzernamens und des Passwortes jeweils mit der  $($  $\rightarrow$   $\rightarrow$   $\rightarrow$   $\rightarrow$  Taste.

Um den Vorgang abzuschließen und die Daten zu speichern, wählen Sie den Menüeintrag "**Ubernehmen/verlassen**" aus und bestätigen mit der /- Taste.

**1 Sind für den gewählten Musikdienst bereits Zugangsdaten**<br>abgespeichert, so werden diese bei der Eingabe von neuen Daten überschrieben. Die neuen Zugangsdaten werden erst dann benutzt, wenn vorher ein "Logout" beim betreffenden Dienst durchgeführt und der **MP 8** aus- und wieder eingeschaltet wurde.

TIDAL-Zugangsdaten (ab Firmware-Version 1.30)

Für die Eingabe der TIDAL-Zugangsdaten, öffnen Sie die T+A Music Navigator App und wählen Sie die Quelle TIDAL aus. Sind keine Benutzerdaten gespeichert, öffnet sich automatisch ein Internetbrowser mit dem TIDAL Log-in-Fenster. Geben Sie hier Ihre Benutzerdaten ein und bestätigen Sie die Eingabe. Sobald die Eingabe erfolgreich abgeschlossen wurde, können Sie den Internetbrowser schließen und zurück zur T+A App wechseln. Die Daten sind jetzt automatisch gespeichert und TIDAL steht zur Verfügung.

Wir empfehlen die Eingabe der Zugangsdaten für TIDAL über unsere App.

Sollten Sie kein mobiles Endgerät zur Verfügung haben, kann die Eingabe alternativ über den Internetbrowser Ihres PCs erfolgen. Rufen Sie hierzu am **MP 8** die Quelle TIDAL auf und drücken Sie die i-Taste auf der Fernbedienung oder am Gerät. Im Display des **MP 8** erscheint eine Internetadresse und eine Aktivierungscode. Geben Sie die Adresse im Browser ein und öffnen Sie die Seite. Geben Sie den Aktivierungscode in dem dafür vorgesehenen Feld ein und bestätigen Sie diesen. Es erfolgt eine automatische Weiterleitung zur TIDAL-Log-in-Seite. Melden Sie sich hier mit Ihren Zugangsdaten an. Das Gerät ist jetzt bei TIDAL angemeldet.

<span id="page-18-1"></span>Menüpunkt **Bandbreitenbe -grenzung**

Unter diesem Menüpunkt kann die Verbindungsgeschwindigkeit des Internetanschlusses eingestellt werden. Je nach gewählter Einstellung wird die Bitrate der Internetradiostationen und Streamingdienste

automatisch angepasst. Bei der Einstellung "**keine**" Bandbreitenbegrenzung wird immer automatisch die höchste verfügbare Qualität ausgewählt.

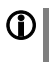

 Ist die genaue Bandbreite des Internetanschlusses nicht bekannt, sollte die Einstellung gewählt werden, bei der während der Wiedergabe keine Aussetzer auftreten.

#### <span id="page-19-0"></span>Menüpunkt **Energiesparfunktion**

Der **MP 8** verfügt über 2 Standby Betriebsarten: **ECO**–**Standby** mit verringertem Standby-Stromverbrauch und **Komfort**–**Standby** mit zusätzlichen Funktionen bei etwas höherem Stromverbrauch.

#### **Ein** (ECO–Standby)

Im ECO–Standby aktive Funktionen:

- Einschalten per Fernbedienung
- Automatische Abschaltung nach 90 Minuten ohne Musiksignal

### **Aus** (Komfort–Standby):

Folgende erweiterte Funktionen stehen zur Verfügung:

- Einschalten per App möglich
- Automatische Abschaltung deaktivert

Softwareständen und das Werksreset.

Menüpunkt **Geräteinfo**

**Unterpunkt Update**

Unterpunkt **Update Paket**

**Unterpunkt Steuerung**

**Unterpunkt Client**

**Unterpunkt DAB / FM**

**Unterpunkt Dekoder**

**Unterpunkt Bluetooth**

**Unterpunkt Bluetooth Paarungen**

**Unterpunkt Werkseinstellungen**

**Unterpunkt Rechtliche Informationen**

Hier wird das aktuell installierte Softwarepaket angezeigt.

Unter diesem Menüpunkt befinden sich Informationen zu den installierten

Hier kann ein Update der Firmware gestartet werden. Für das Update

muss der **MP 8** über eine Verbindung zum Internet verfügen.

Anzeige der Steuerungssoftwareversion

Anzeige der Softwareversion des Streaming Clients.

Anzeige der Softwareversion des Tuners.

Anzeige der CD Laufwerksdecoder-Software

Anzeige der Softwareversion des Bluetoothmoduls.

Durch Aufrufen und Bestätigung dieses Menüpunktes werden sämtliche gespeicherten Bluetooth-Paarungen gelöscht.

Durch Aufrufen und Bestätigung dieses Menüpunktes werden sämtliche persönlichen Einstellungen gelöscht, und der Auslieferungszustand wieder hergestellt.

Hinweise zum Aufrufen der rechtlichen Informationen und der Lizenzhinweise

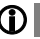

**Coll Für weitere Informationen siehe Kapitel "Rechtliche Informationen".** 

# **Bedienung der Quellen im Detail**

<span id="page-20-3"></span><span id="page-20-2"></span><span id="page-20-1"></span><span id="page-20-0"></span>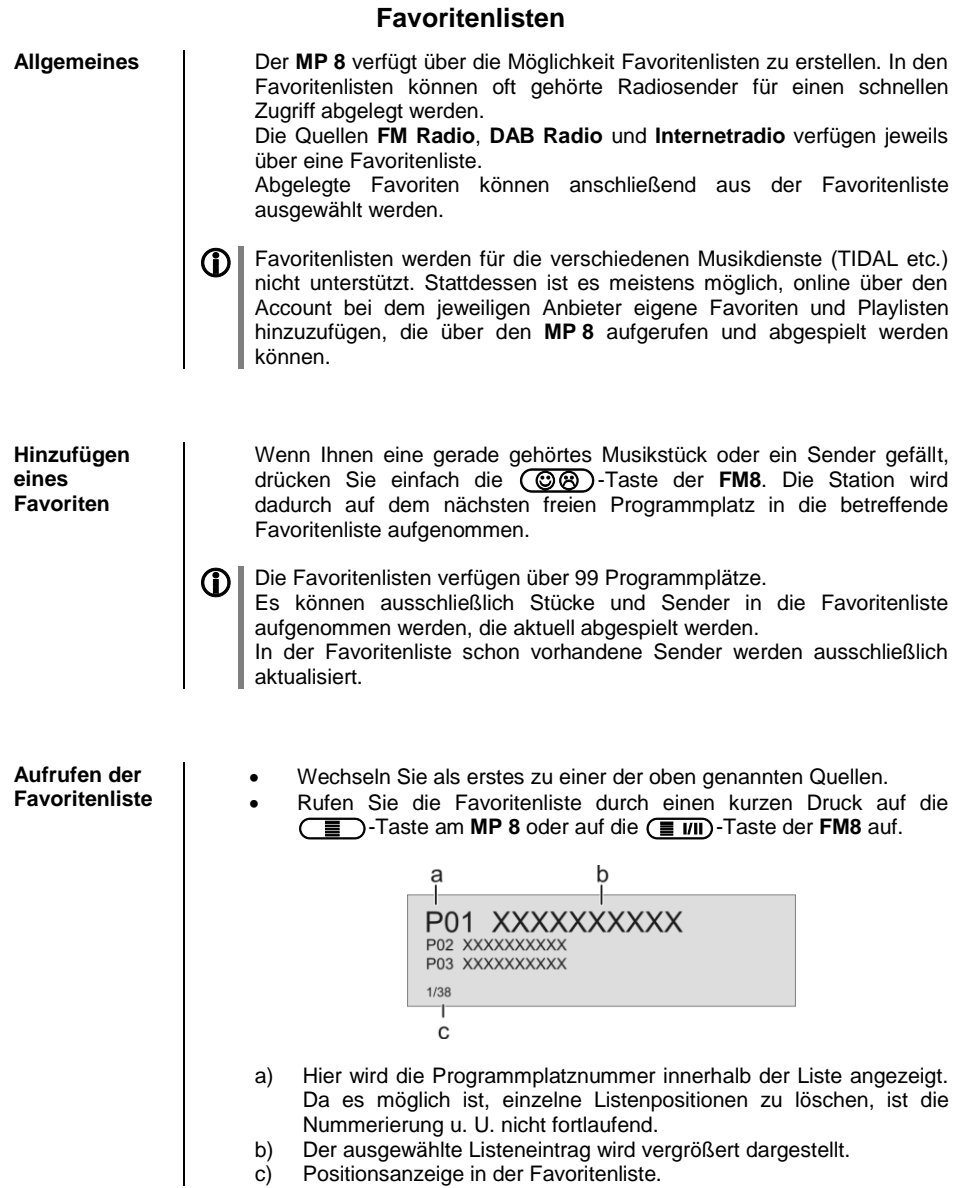

<span id="page-20-4"></span>c) Positionsanzeige in der Favoritenliste.

<span id="page-21-1"></span><span id="page-21-0"></span>**Löschen eines Favoriten aus der Favoritenliste Öffnen Sie die Favoritenliste durch Drücken der (TI)/(TIIII)-Taste.** Wählen Sie den zu löschenden Sender in der Liste mit den  $\Box$ / **T** -Tasten aus und halten Sie anschließend die  $\textcircled{3}$  -Taste gedrückt. Der Favorit wird aus der Favoritenliste entfernt. Die nachfolgenden Favoriten werden nach dem Löschen eines Favoriten nicht aufgerückt. Der Programmplatz wird nach dem Löschen nicht mehr angezeigt, kann jedoch mit einem neuen Favoriten belegt werden. **Auswählen eines Favoriten aus der Liste** Rufen Sie die Favoritenliste durch einen Druck auf die  $\binom{2}{\equiv}$  /  $\binom{2}{\equiv}$  *III*) - Taste auf. • Wählen Sie mit den  $\Box$  /  $\Box$ -Tasten einen gespeicherten Favoriten aus der Favoritenliste aus. Der ausgewählte Favorit wird vergrößert dargestellt. Mit der oder /-Taste wählt man den Favoriten zur Wiedergabe aus. Mit der  $\left(\overline{\phantom{a}}\right)$ -Taste kehrt man zurück zum gerade Gehörten (Abbruch). **Favoritenlisten sortieren** Die Reihenfolge der erstellten Favoritenliste kann nach Belieben verändert werden. Zum Ändern der Reihenfolge, gehen Sie wie folgt vor: Rufen Sie als erstes die Favoritenliste durch einen kurzen Druck auf die  $\boxed{=}$  /  $\boxed{=}$  *III*) - Taste auf. Wählen Sie mit den  $\Box$  /  $\Box$  -Tasten den Favoriten aus, dessen Position geändert werden soll. Der ausgewählte Favorit wird vergrößert dargestellt. Ein Druck auf die **(1) / (15)** Taste aktiviert die Sortierfunktion für den ausgewählten Favoriten. Der Favorit wird markiert dargestellt.

<span id="page-21-2"></span>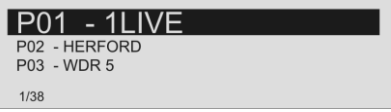

- Verschieben Sie nun den aktivierten Favoriten an die gewünschte Position in der Favoritenliste.
- Nochmaliges Drücken der **(1)** / (15)-Taste deaktiviert die Sortierfunktion. Der Favorit wird an der neuen Position gespeichert.
- Zum Schließen der Favoritenliste erneut kurz auf die **/** IIII) - Taste drücken.

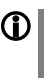

**1** Sollten bereits einige Favoriten gelöscht worden sein, kann es sein, dass die Favoritenliste fehlende (unbelegte) Programmplätze hat. Die Favoriten können jedoch trotzdem an jeden beliebigen Programmplatz in der Liste verschoben werden!

## **Radiobedienung**

<span id="page-23-0"></span>Der **MP 8** besitzt einen **FM Tuner** (UKW-Radio), ein **DAB / DAB+** Empfangsteil (Digitalradio) und verfügt außerdem über die Möglichkeit **Internetradio** zu streamen. Das folgende Kapitel beschreibt die Bedienung der einzelnen Radioquellen im Detail.

#### <span id="page-23-1"></span>**FM - Radio**

<span id="page-23-2"></span>**Wählen des FM - Radios** Tippen Sie ggf. mehrfach auf die  $\left(\overline{+D}\right)$ -Taste der Fernbedienung **FM8** oder auf die (RADIO)-Taste am MP 8, bis die Quelle "FM Radio" im Display angezeigt wird.

#### <span id="page-23-3"></span>**Allgemeines**

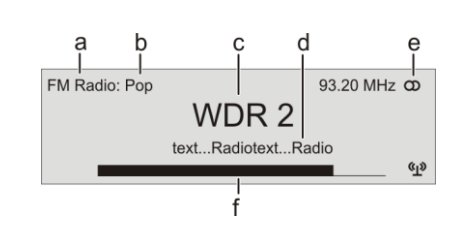

- a) Zeigt die aktuell eingestellte Radioquelle an.
- b) Hier wird das Genre (Stilrichtung) angezeigt, wie z. B. Pop Music. Diese Informationen werden nur angezeigt, wenn der Sender sie im Rahmen des *RDS*-Systems ausstrahlt.
- c) Die Frequenz bzw. der Sendername wird vergrößert dargestellt. Wird ein Sendername dargestellt, erscheint die Frequenz rechts oben im Display.
- d) In diesen Zeilen erscheinen Informationen, die der Sender ausstrahlt (z. B. Radiotext).
- e) Anzeige für Stereo " $\omega$ " / Mono " $\bullet$ "
- f) Die Feldstärke ( $\gamma$ ) und damit die zu erwartende Empfangsqualität des eingestellten Senders kann anhand der Feldstärkeanzeige beurteilt werden.

<span id="page-24-2"></span><span id="page-24-1"></span><span id="page-24-0"></span>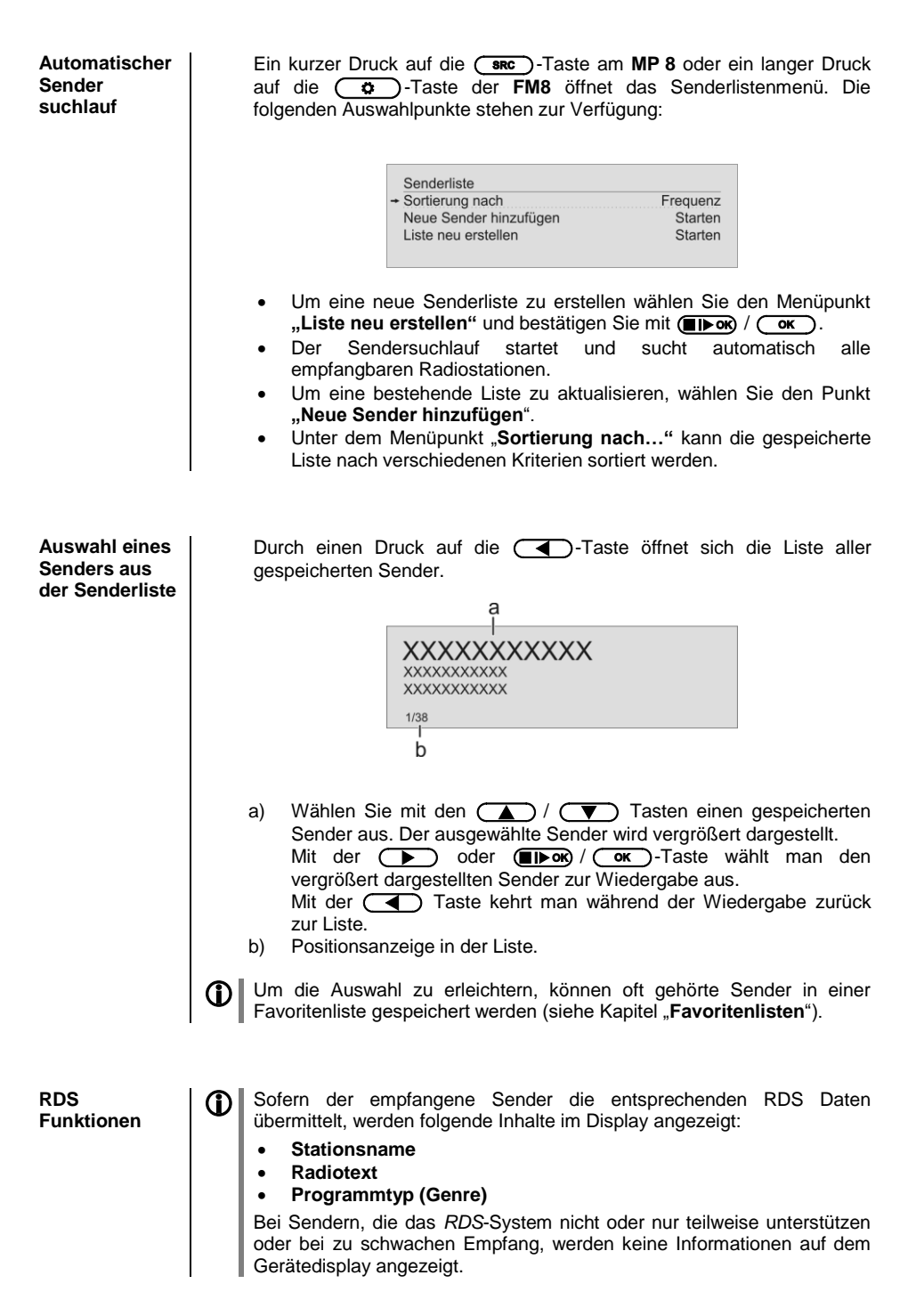

<span id="page-25-0"></span>**Radiotext ein- und ausschalten**

Mit der **(1) / (1)**-Taste kann der Radiotext ein- und ausgeschaltet werden.

Durch ggf. mehrfaches Antippen der ( $\circled{0}$ ) /  $\circled{0}$ )-Taste, werden die verschiedenen Displaymodi umgeschaltet. Jeweils mit oder ohne Radiotext.

<span id="page-25-1"></span>**Mono / Stereo** (nur beim FM – Radio)

Durch langes Drücken der  $\equiv$  **IIII**)-Taste auf der FM8 kann der FM-Tuner des **MP 8** zwischen Stereo und Monoempfang umgeschaltet werden. Die Empfangsart wird im Display durch folgende Symbole angezeigt:

"" (Mono) bzw. " $\omega$ " (Stereo):

Bei sehr schwachen oder weit entfernten Sendern, die nur stark verrauscht empfangen werden können, sollte auf MONO geschaltet werden. Das Rauschen wird hierdurch merklich verringert.

 Die Symbole für Mono bzw. Stereo werden nur in der detaillierten Displayansicht gezeigt.

#### <span id="page-25-2"></span>**DAB - Radio**

<span id="page-25-3"></span>**Wählen des DAB - Radios** Tippen Sie ggf. mehrfach auf die  $\overline{CD}$  -Taste der Fernbedienung **FM8** oder auf die (RADIO)-Taste am MP 8, bis die Quelle "DAB Radio" im Display angezeigt wird.

 Ein Umschalten der Sender bei **DAB – Empfang** kann abhängig vom Frequenzband (Block) bis zu 2 Sekunden dauern.

**Display**

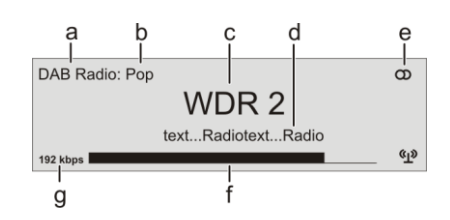

- a) Zeigt die aktuell eingestellte Radioquelle an.
- b) Hier wird das Genre (Stilrichtung) angezeigt, wie z. B. Pop Music. Diese Informationen werden nur angezeigt, wenn der Sender sie im Rahmen des *RDS*-Systems ausstrahlt.
- c) Die Frequenz bzw. der Sendername wird vergrößert dargestellt. Wird ein Sendername dargestellt, erscheint bei DAB Radio zusätzlich die Frequenz rechts oben im Display.

<span id="page-26-1"></span><span id="page-26-0"></span>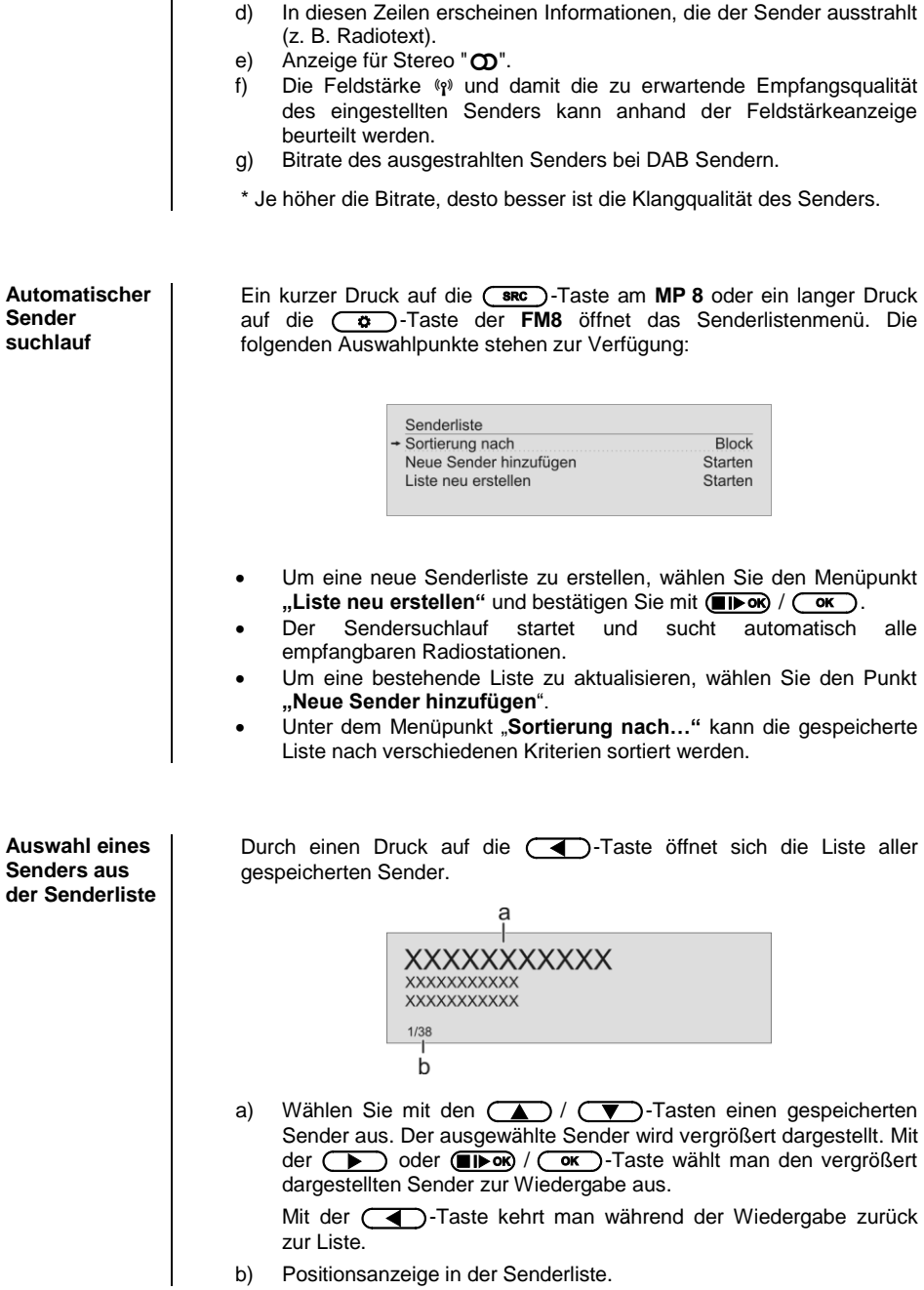

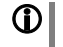

**10** Um die Auswahl zu erleichtern, können oft gehörte Sender in einer<br>Favoritenliste gespeichert werden (siehe Kapitel "**Favoritenlisten**").

#### <span id="page-27-0"></span>**RDS Funktionen** Sofern der empfangene Sender die entsprechenden RDS Daten übermittelt, werden folgende Inhalte im Display angezeigt: **Stationsname**

- **Radiotext**
- **Programmtyp (Genre)**

Bei Sendern, die das *RDS*-System nicht oder nur teilweise unterstützen oder bei zu schwachen Empfang, werden keine Informationen auf dem Gerätedisplay angezeigt.

#### <span id="page-27-1"></span>**Internet-Radio und Podcasts**

<span id="page-27-4"></span><span id="page-27-3"></span><span id="page-27-2"></span>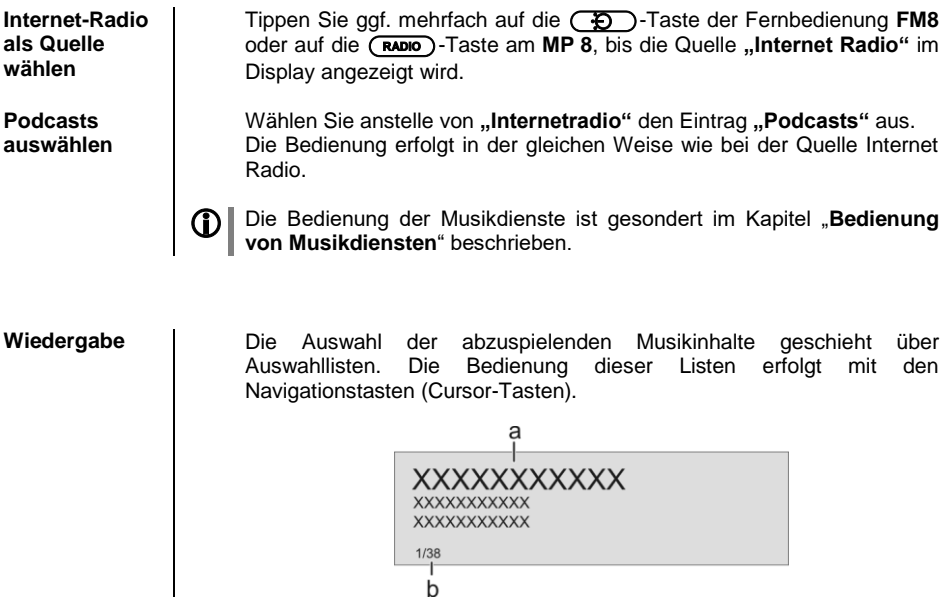

<span id="page-28-1"></span><span id="page-28-0"></span>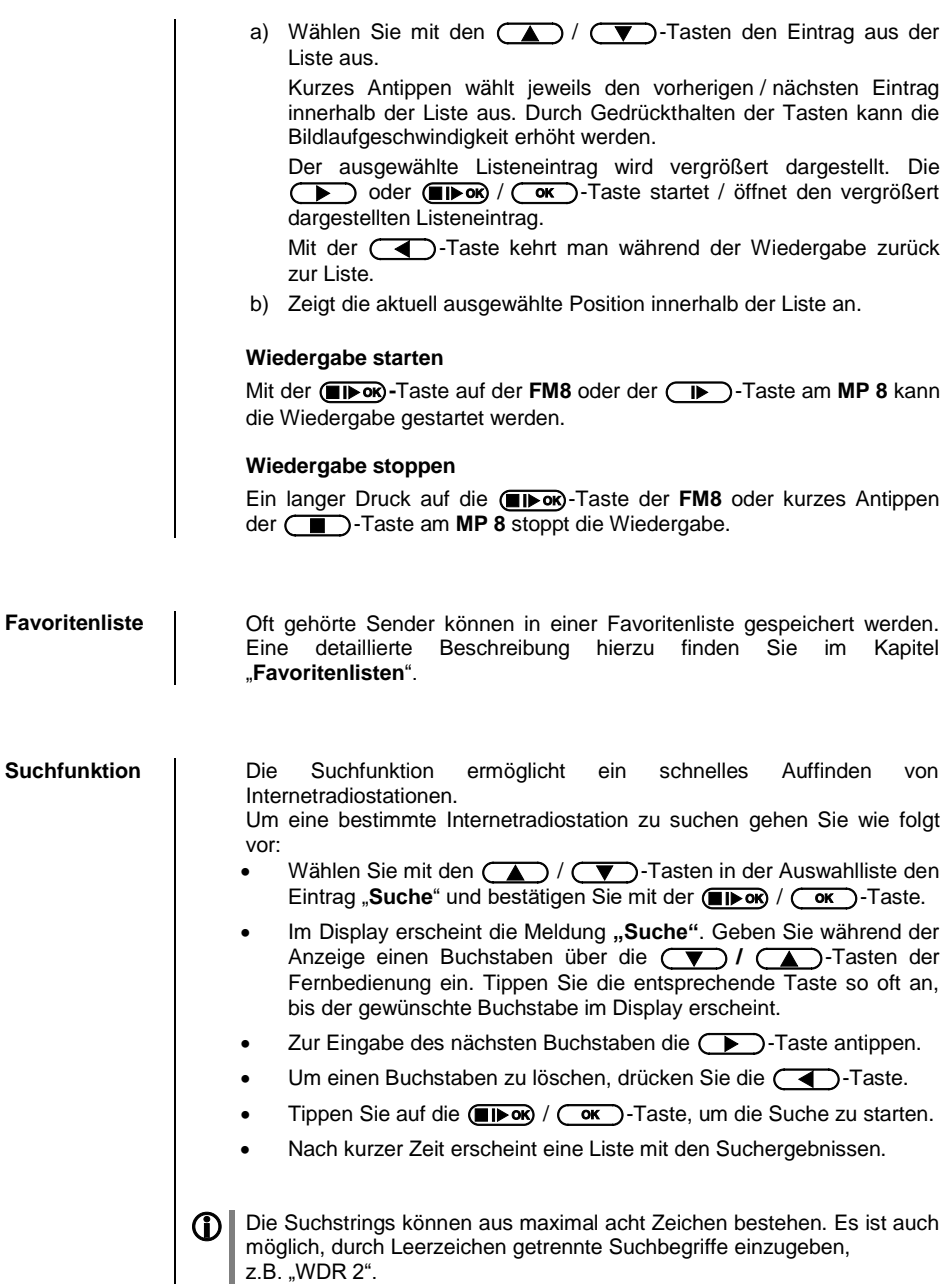

# **Bedienung von Musikdiensten**

<span id="page-29-3"></span><span id="page-29-2"></span><span id="page-29-1"></span><span id="page-29-0"></span>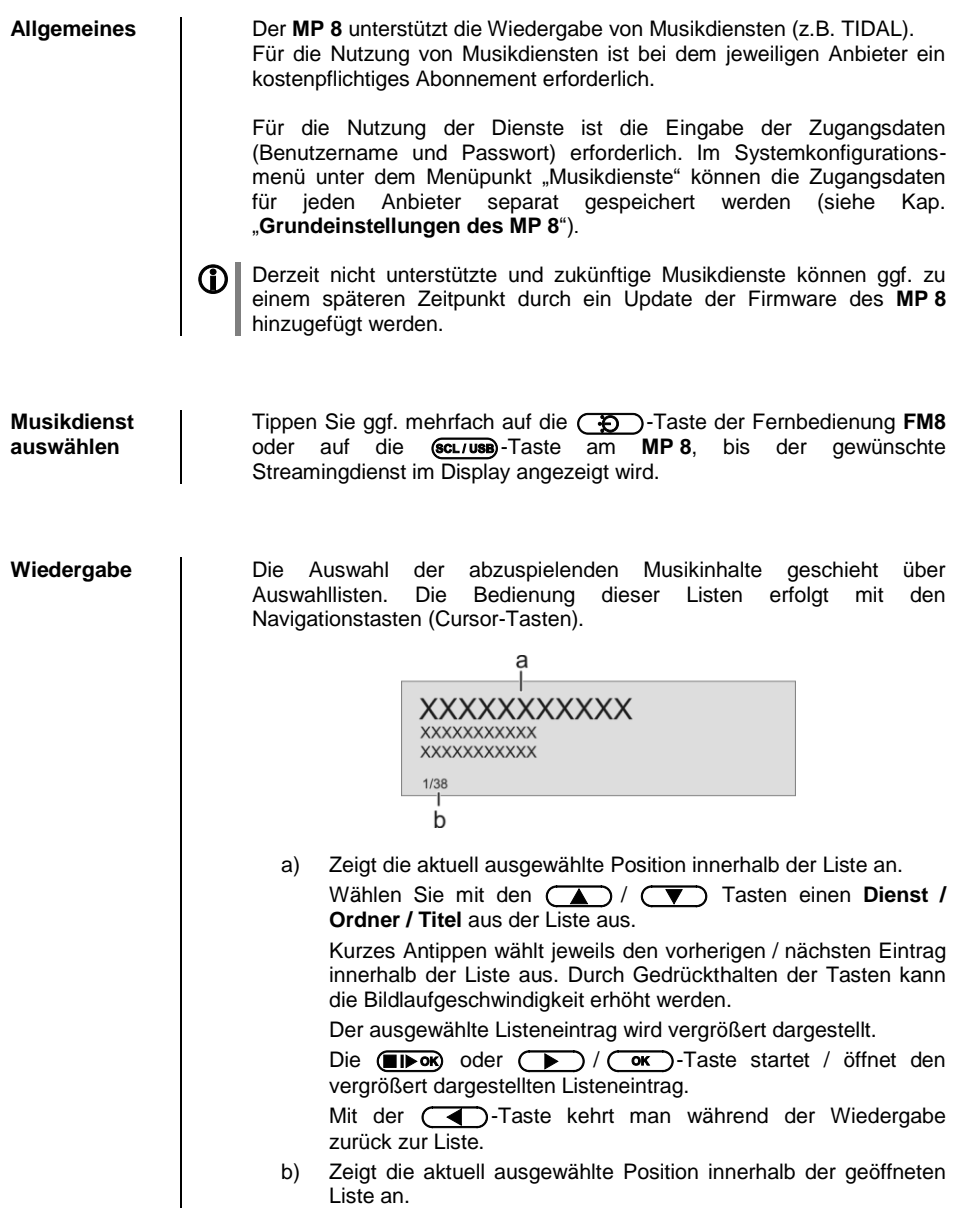

#### **Wiedergabe starten**

Mit der  $(T \rightharpoonup \rightharpoonup \r$ die Wiedergabe gestartet werden.

#### **Wiedergabe stoppen**

Ein langer Druck auf die (**FI) ok**)-Taste der FM8 oder kurzes Antippen der  $\left(\begin{array}{c} \hline \end{array}\right)$ -Taste am **MP** 8 stoppt die Wiedergabe.

#### **Trackwechsel**

Bei einem kurzen Antippen der **/ / 4 -**Tasten während der Wiedergabe springt das Gerät zum nächsten bzw. vorhergehenden Musikstück innerhalb der laufenden Playliste.

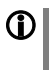

 Die genaue Form der Listendarstellung und die Aufbereitung der Inhalte hängen zum großen Teil von den Fähigkeiten des Dienstanbieters ab. Es kann daher sein, dass in manchen Fällen nicht alle in dieser Anleitung dargestellten Funktionen nutzbar sind.

<span id="page-30-0"></span>**Suchfunktion** Um in der Vielfalt des Angebotenen schnell das Gewünschte zu finden, ist es möglich, die Inhalte der Musikdienstanbieter gezielt zu durchsuchen. Öffnen Sie hierfür als erstes die Auswahlliste des betreffenden Musikdienstes. Navigieren Sie zum Eintrag "**Suche**" und bestätigen Sie mit der  $\Box$ Dok) / $\Box$ Taste. Im Display erscheint die Meldung "**Suche**". Geben Sie während der Anzeige den gewünschten Buchstaben über die (  $\blacktriangledown$  / (  $\blacktriangle$  )-Tasten der Fernbedienung ein. Tippen Sie die entsprechende Taste so oft an, bis der Buchstabe im Display erscheint. Zur Eingabe des nächsten Buchstaben die (Desup antippen. Um einen Buchstaben zu löschen, drücken Sie die - Taste.

Nach der Eingabe die (Thor) / (or)-Taste antippen, um die Suche zu starten.

Nach kurzer Zeit erscheint eine Liste mit den Suchergebnissen. Je nach Dienst variiert die Liste der Ergebnisse. Bei manchen Diensten ist es möglich nach erfolgter Suche, die Suchergebnisse nach Künstler, Album oder Titel zu filtern.

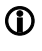

Die Suchstrings können aus maximal acht Zeichen bestehen. Es ist auch möglich durch Leerzeichen getrennte Suchbegriffe einzugeben, z.B. "THE BEAT".

<span id="page-30-1"></span>**Playlisten und Favoriten**

Die meisten Musikdienste bieten die Möglichkeit, sich auf der Webseite des Anbieters mit den Benutzerdaten anzumelden, eigene Playlisten zu erstellen und komfortabel zu verwalten.

Die so erstellten Playlisten erscheinen nach dem Anlegen in der Auswahlliste des betreffenden Musikdienstes und können über den **MP 8** aufgerufen und abgespielt werden.

Je nach Musikdienst variiert der Ort innerhalb der Auswahlliste des betreffenden Dienstes, an dem die Playlisten erreichbar sind. Oft heißen diese Ordner "my music", "Library", "Favourites" oder ähnlich.

# **Bedienung der Quelle UPnP**

(Streaming Client)

<span id="page-31-3"></span><span id="page-31-2"></span><span id="page-31-1"></span><span id="page-31-0"></span>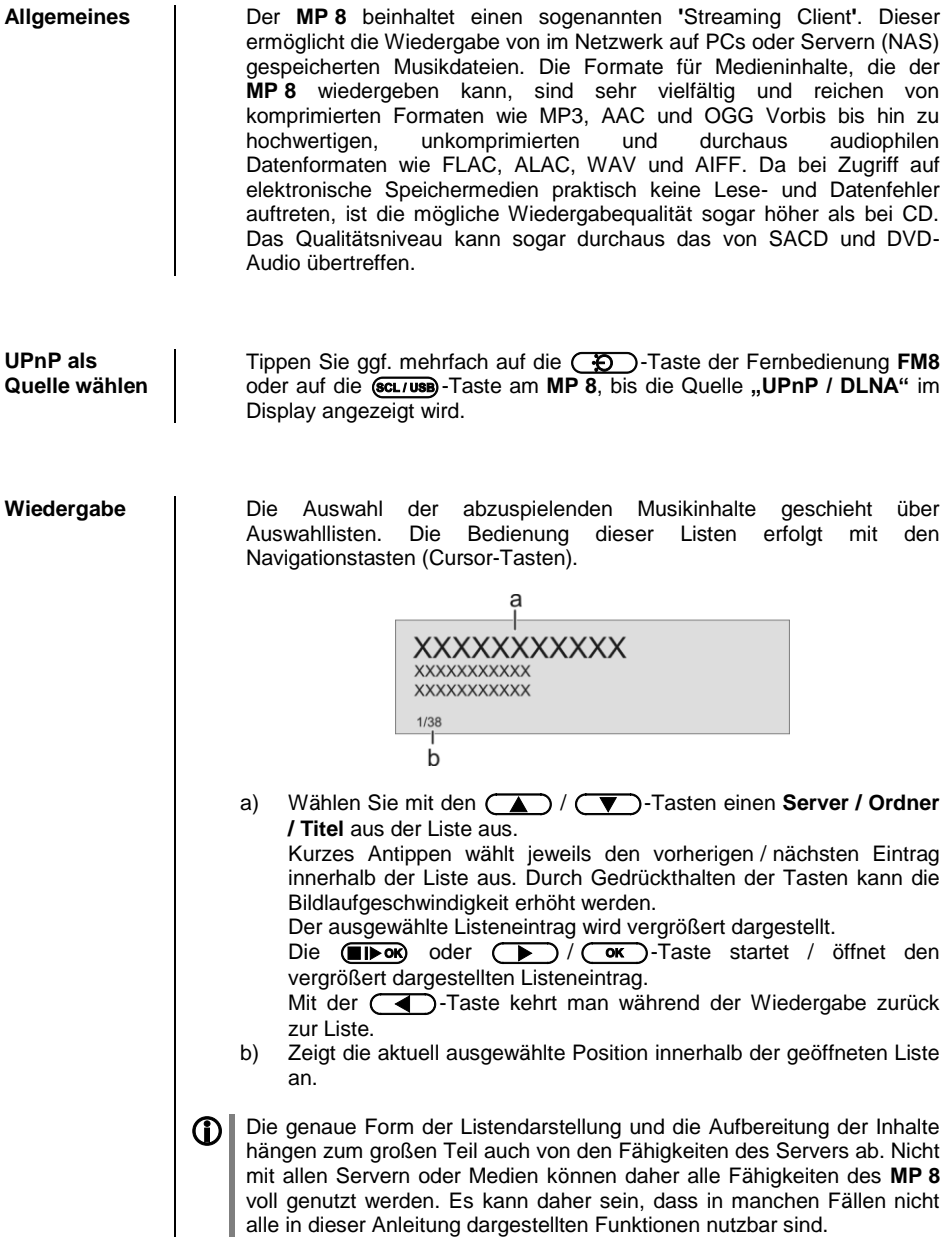

#### **Wiedergabe starten**

Mit der  $\overline{(n \rightarrow \infty)}$ -Taste auf der **FM8** oder der  $\overline{(n \rightarrow \infty)}$ -Taste am **MP** 8 kann die Wiedergabe gestartet werden.

#### **Wiedergabe stoppen**

Ein langer Druck auf die (**TIFOK**)-Taste der **FM8** oder kurzes Antippen der  $\left(\begin{array}{c} \hline \end{array}\right)$ -Taste am **MP** 8 stoppt die Wiedergabe.

#### **Trackwechsel**

Bei einem kurzen Antippen der *v* / **A**-Tasten während der Wiedergabe springt das Gerät zum nächsten bzw. vorhergehenden Musikstück innerhalb der laufenden Playliste.

<span id="page-32-0"></span>**Wiedergabe von Verzeichnissen** Neben der Möglichkeit einzelne Ordnerinhalte abzuspielen, ist auch die Wiedergabe ganzer Verzeichnisse möglich. Wählen Sie hierzu den Ordner des abzuspielenden Verzeichnisses aus und starten Sie die Wiedergabe durch einen Druck auf die (**III**-OK) / (III-)-Taste. Die Wiedergabe startet mit dem ersten Eintrag der Liste der abzuspielenden Inhalte. Sollte ein Eintrag der Liste ein Ordner mit weiteren Unterordnern enthalten, so wird immer als erstes der Inhalt des untersten Ordners abgespielt. Anschließend wird der Inhalt der nächst höheren Ordnerebene abgespielt usw. (siehe Abb. rechts).

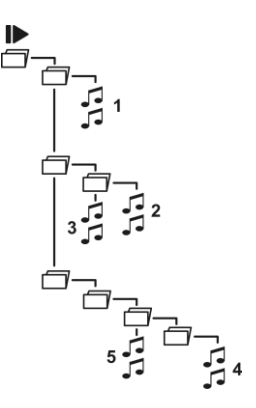

# **Wiedergabe über**

<span id="page-32-3"></span><span id="page-32-2"></span><span id="page-32-1"></span>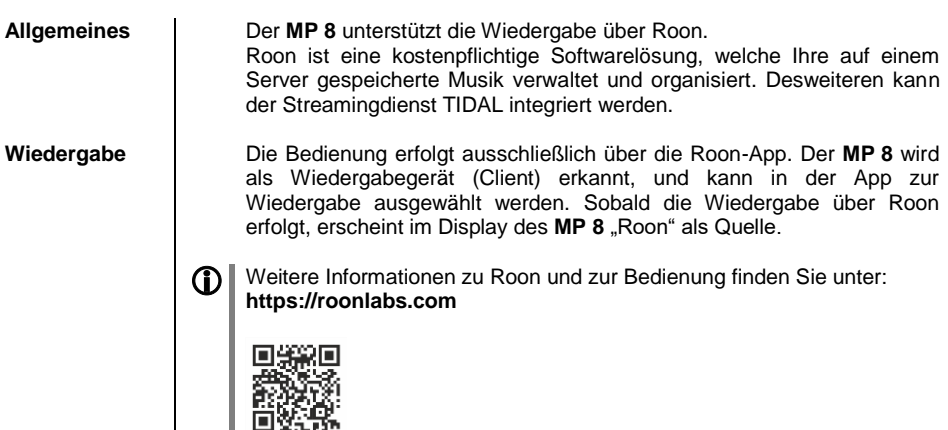

# **Wiedergabe von USB Speichermedien**

(Quelle USB Media)

<span id="page-33-3"></span><span id="page-33-2"></span><span id="page-33-1"></span><span id="page-33-0"></span>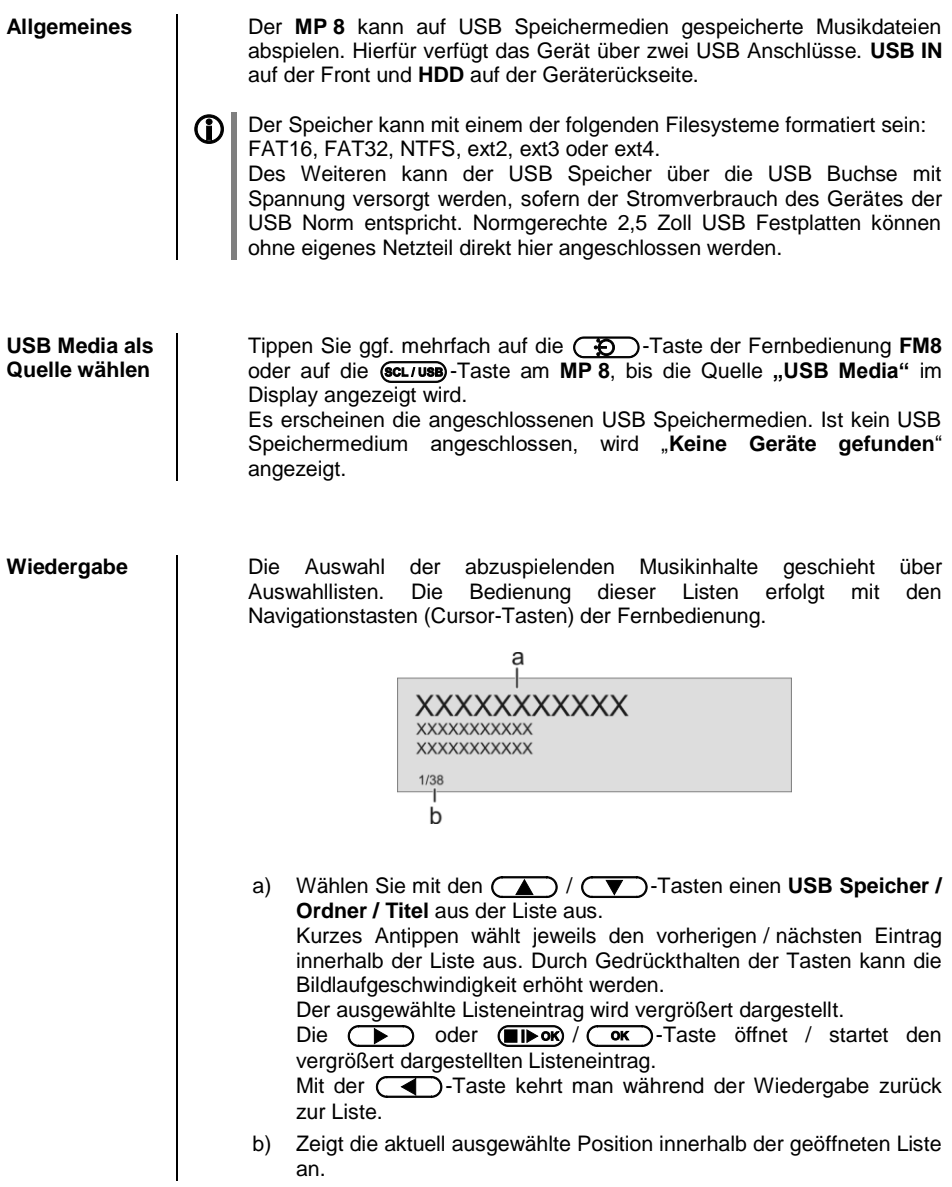

#### **Wiedergabe starten**

Mit der  $\overline{(n \rightarrow \infty)}$ -Taste auf der **FM8** oder der  $\overline{(n \rightarrow \infty)}$ -Taste am **MP** 8 kann die Wiedergabe gestartet werden.

#### **Wiedergabe stoppen**

Ein langer Druck auf die (**TIFOK**)-Taste der **FM8** oder kurzes Antippen der  $\left(\begin{array}{c} \hline \end{array}\right)$ -Taste am **MP** 8 stoppt die Wiedergabe.

#### **Trackwechsel**

Bei einem kurzen Antippen der *v* / **A**-Tasten während der Wiedergabe springt das Gerät zum nächsten bzw. vorhergehenden Musikstück innerhalb der laufenden Playliste.

<span id="page-34-0"></span>**Wiedergabe von Verzeichnissen** Neben der Möglichkeit einzelne Ordnerinhalte abzuspielen, ist auch die Wiedergabe ganzer Verzeichnisse möglich. Wählen Sie hierzu den Ordner des abzuspielenden Verzeichnisses aus und starten Sie die Wiedergabe durch einen Druck auf die (**III**-OK) / (III-)-Taste. Die Wiedergabe startet mit dem ersten Eintrag der Liste der abzuspielenden Inhalte. Sollte ein Eintrag der Liste ein Ordner mit weiteren Unterordnern enthalten, so wird immer als erstes der Inhalt des untersten Ordners abgespielt. Anschließend wird der Inhalt der nächst höheren Ordnerebene abgespielt usw. (siehe Abb. rechts).

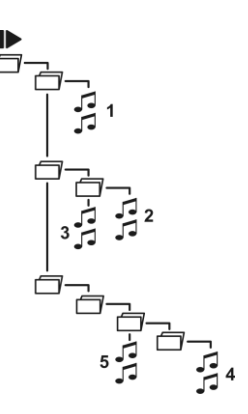

# <span id="page-35-0"></span>**Bedienung der Quelle Bluetooth**

Durch die im **MP 8** integrierte Bluetoothschnittstelle ist es möglich, drahtlos Musik von z.B. Smartphones, Tablett PCs, iPods etc. an den **MP 8** zu übertragen.

 Für eine Bluetooth-Audioübertragung von einem Mobilgerät zum **MP <sup>8</sup>** muss das Mobilgerät das A2DP Bluetooth Audioübertragungsprotokoll unterstützen.

<span id="page-35-3"></span><span id="page-35-2"></span><span id="page-35-1"></span>**Wahl der Quelle Bluetooth** Tippen Sie ggf. mehrfach auf die  $\left(\overline{\bigoplus}\right)$ -Taste der Fernbedienung **FM8** oder auf die (DISC/BT)-Taste am MP 8, bis die Quelle "Bluetooth" im Display angezeigt wird. **Audioübertragung einrichten** Um von einem bluetoothfähigen Gerät Musik über den **MP <sup>8</sup>** abspielen zu können, muss zunächst das externe Gerät am **MP 8** angemeldet werden. Der **MP 8** ist, solange er eingeschaltet ist und kein Gerät verbunden ist, immer empfangsbereit. Im Display wird 'nicht verbunden' angezeigt. Um eine Verbindung herzustellen gehen Sie wie folgt vor: Starten Sie auf Ihrem Mobilgerät die Suche nach Bluetooth Geräten. Ist der **MP 8** gefunden, verbinden Sie diese mit Ihrem Mobilgerät. Ist die Verbindung erfolgreich hergestellt, wechselt die Anzeige im Display des **MP 8** auf "verbunden mit IHR GERÄT". Sollte Ihr Gerät einem PIN Code abfragen, so lautet dieser immer "0000". Aufgrund der großen Anzahl an unterschiedlichen Geräten kann hier nur eine allgemeine Beschreibung zur Einrichtung der Funkverbindung gegeben werden. Für detaillierte Informationen nehmen Sie bitte die Bedienungsanleitung Ihres Gerätes zur Hilfe. **Abspielfunktionen** Informationen zum gespielten Musikstück werden ausschließlich auf dem Display des verbundenen Gerätes dargestellt. Für eine gute Lesbarkeit empfiehlt es sich daher falls möglich, die Displaybeleuchtung dauerhaft einzuschalten. Einige Bluetoothgeräte, die das AVRCP-Protokoll unterstützen, können auch mit der Fernbedienung **FM8** des **MP 8** gesteuert werden. Die Bedienung und das Verhalten des verbundenen Gerätes werden durch dieses selber bestimmt. In der Regel haben die Tasten. der Fernbedienung **FM8** folgende Funktionen: **Wiedergabe starten und pausieren** Mit der  $(\blacksquare \blacktriangleright \mathsf{ox})$ -Taste auf der **FM8** oder der  $(\blacksquare \blacktriangleright)$ -Taste am **MP** 8 kann die Wiedergabe gestartet und angehalten werden (PLAY / PAUSE Funktion).

#### **Wiedergabe stoppen**

Ein langer Druck auf die (**TI) ok**)-Taste der FM8 oder kurzes Antippen der  $\Box$ -Taste am MP 8 stoppt die Wiedergabe.

#### **Trackwechsel**

Bei einem kurzen Antippen der **/ / 4** -Tasten während der Wiedergabe springt das Gerät zum nächsten bzw. vorhergehenden Musikstück innerhalb der laufenden Playliste.

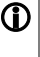

Bitte beachten Sie, dass manche AVRCP-fähige Mobilgeräte die Steuerung durch den **MP 8** u.U. nicht unterstützen. Informieren Sie sich ggf. beim Hersteller Ihres Mobilgerätes.

**HINWEISE** Der **MP <sup>8</sup>** wurde mit einer Vielzahl von bluetoothfähigen Mobilgeräten getestet. Eine generelle Kompatibilität mit allen am Markt erhältlichen Geräten kann aber auf Grund der Vielzahl von Geräten und den teilweise sehr unterschiedlichen Implementierungen des Bluetooth Standards nicht gegeben werden. Bei Problemen mit der Bluetooth-Übertragung wenden Sie sich bitte an den Hersteller des Mobilgerätes.

Die erzielbare Reichweite bei der Bluetooth-Audioübertragung beträgt im Normalfall ca. 3 bis 5 Meter. Die Reichweite hängt aber von einer Reihe von Faktoren ab. Für die Erzielung einer hohen Reichweite und eines störungsfreien Empfangs sollten sich keine Hindernisse oder Personen zwischen **MP 8** und Mobilgerät befinden.

Die Bluetooth-Audioübertragung erfolgt in einem sogenannten "Jedermann-Frequenzband", in dem sehr viele verschiedene<br>Funkdienste wie z.B. WLAN, Garagentoröffner, Babyphone, Funkdienste wie z.B. WLAN, Garagentoröffner, Wetterstationen usw. senden. Funkstörungen durch diese anderen Dienste, die zu kurzen Aussetzern oder in seltenen Fällen auch zum Abbruch der Verbindung führen, können daher nicht ausgeschlossen werden. Sollten in Ihrem Umfeld häufigere Störungen auftreten, empfehlen wir statt Bluetooth den Streaming Client oder den USB Eingang des **MP 8** zu verwenden.

Die Bluetooth-Übertragung arbeitet prinzipbedingt mit einer Datenreduktion. Die erreichbare Klangqualität hängt dabei vom verwendeten Mobilgerät und vom Format des wiederzugegebenen Musikstücks ab. Grundsätzlich ist die erzielbare Qualität bei Musikstücken, die bereits in einem datenreduzierten Format wie MP3, AAC, WMA oder OGG-Vorbis gespeichert sind schlechter als bei unkomprimierten Formaten wie WAV oder FLAC. Für höchste Wiedergabequalität empfehlen wir statt Bluetooth den Streaming Client oder den USB Eingang des **MP 8** zu verwenden.

### **Bedienung des Disc-Players**

#### <span id="page-37-1"></span><span id="page-37-0"></span>**CD als Quelle wählen**

Tippen Sie ggf. mehrfach auf die  $\overline{CD}$ -Taste der Fernbedienung **FM8** oder auf die (DISC/BT)-Taste am MP 8, bis die Quelle **"Disc**" im Display angezeigt wird.

#### <span id="page-37-2"></span>**Einlegen einer CD**

- · CD-Schublade durch langes Drücken der (TIPOR)-Taste auf der FM8 oder durch Antippen der  $\overline{+}$  -Taste am **MP 8** öffnen.
- Die Disc **mit der abzuspielenden Seite nach unten** in die passende Vertiefung der Schublade **mittig** einlegen.

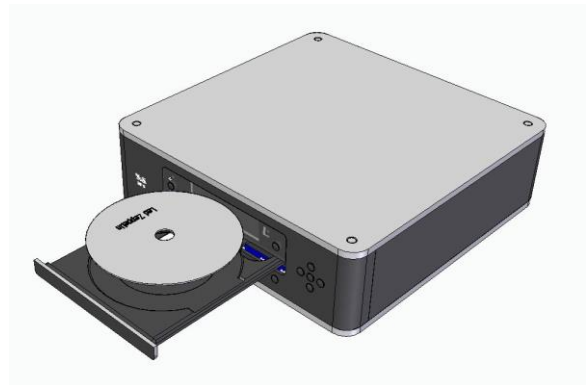

- CD-Schublade durch erneutes langes Drücken der (TIP or)-Taste der **FM8** oder durch Antippen der  $\overline{A}$ . Taste am **MP** 8 schließen.
- Unmittelbar nach dem Schließen liest das Gerät das "Inhaltsverzeichnis" der CD; das Display zeigt "Einlesen". Während dieser Zeit werden alle Tastenbetätigungen ignoriert.
- Anschließend stellt das Display die Gesamtzahl der Titel der eingelegten CD dar, z. B.: **"13 Tracks 60:27"**.

Außerdem wird der augenblickliche Betriebszustand dargestellt, z. B.

<span id="page-37-3"></span>**Abspielen einer CD**

Der Abspielvorgang wird mit der **(FIFOR)** / **/-**Taste gestartet. Die Wiedergabe beginnt und das Display zeigt den Betriebszustand  $($ ) und die Nummer des gerade laufenden Titels: "Track 1". Nach dem letzten Titel stoppt die CD und das Display zeigt wieder die Gesamtzahl der CD-Titel und die Gesamtzeit an.

<span id="page-38-3"></span><span id="page-38-2"></span><span id="page-38-1"></span><span id="page-38-0"></span>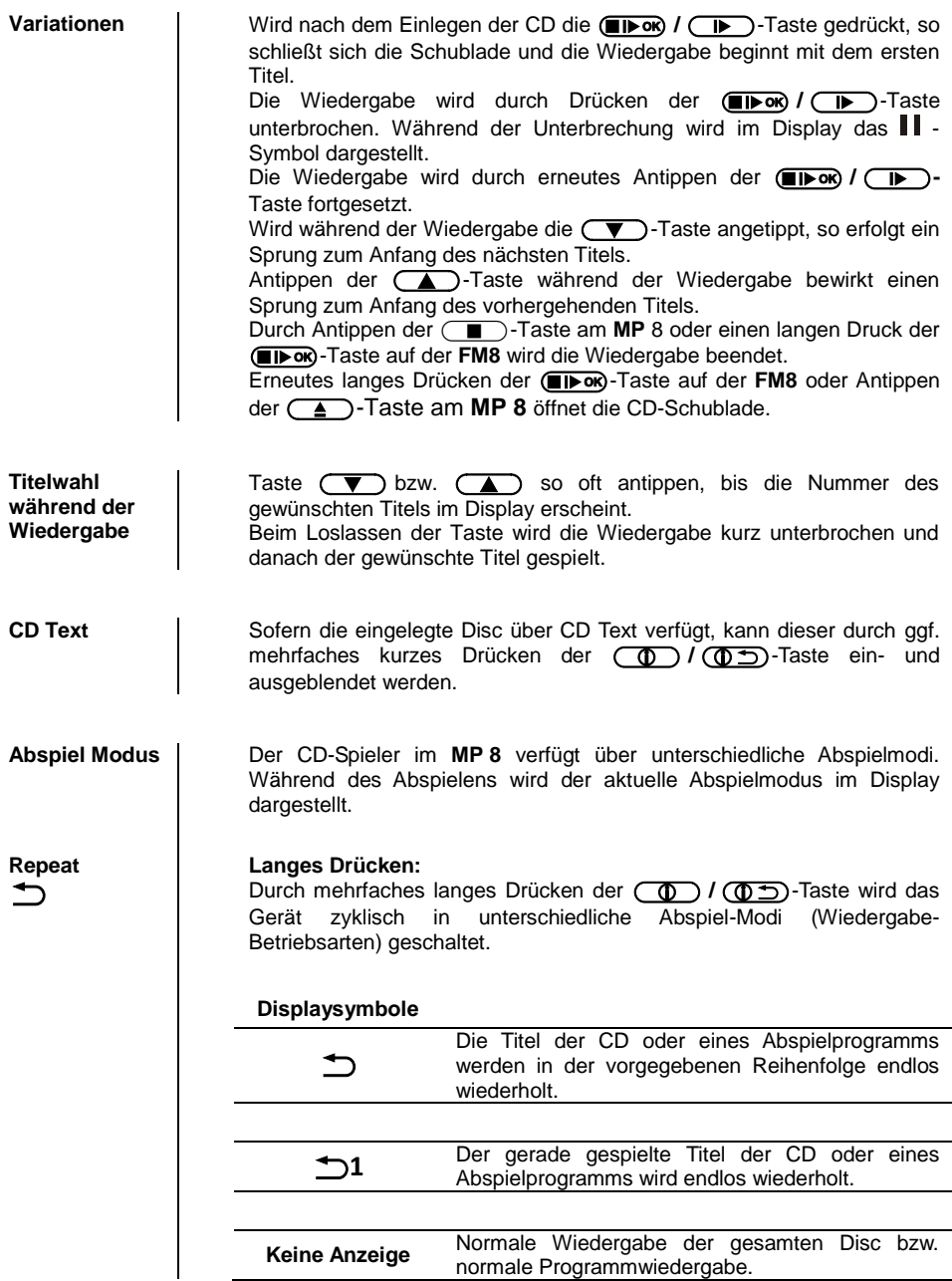

#### <span id="page-39-0"></span>**Abspielprogramm**

<span id="page-39-3"></span><span id="page-39-2"></span><span id="page-39-1"></span>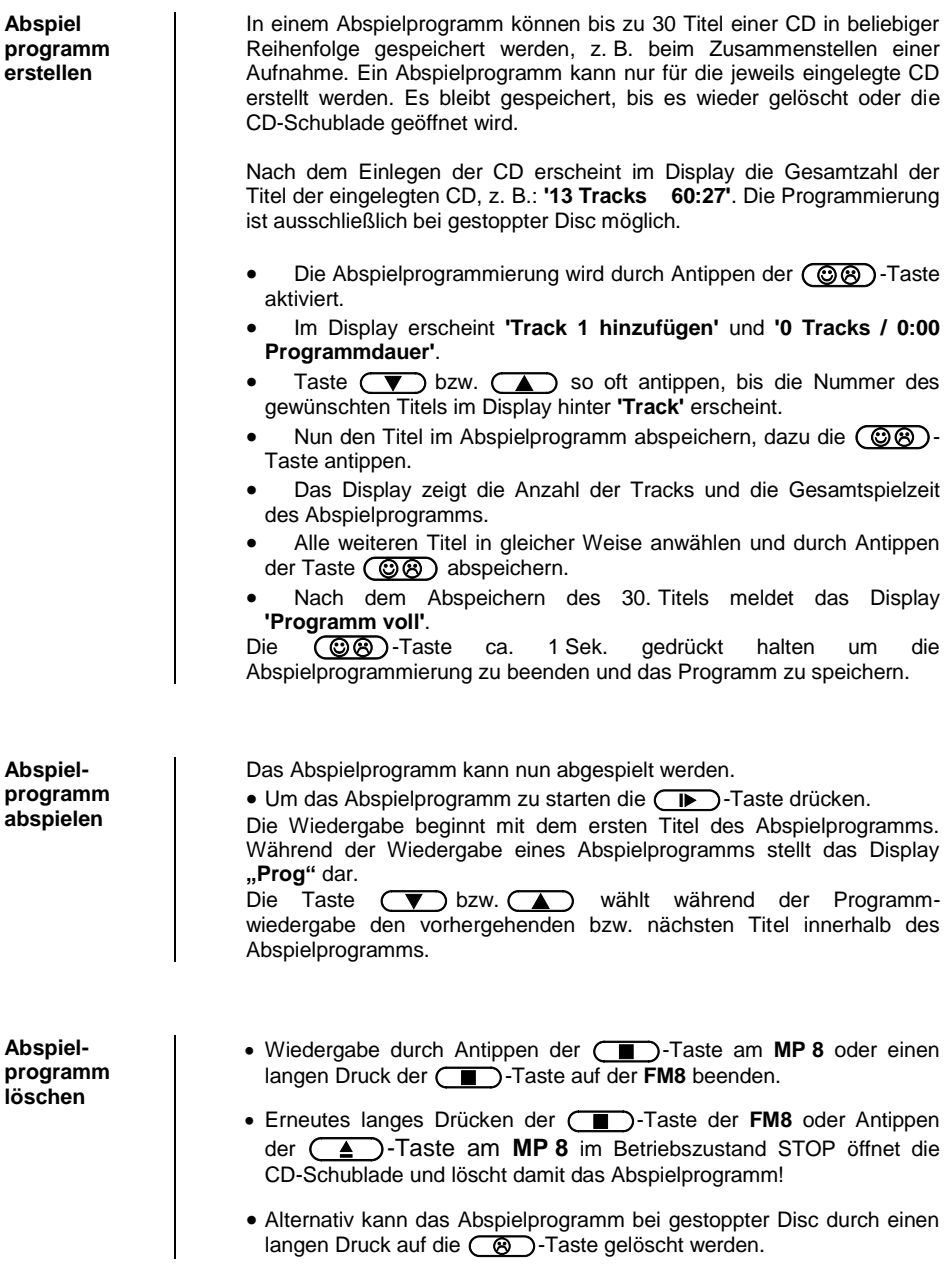

# <span id="page-40-0"></span>**Installation, Inbetriebnahme, Sicherheitshinweise**

In diesem Kapitel werden alle Dinge von grundsätzlicher Bedeutung für die Aufstellung und Inbetriebnahme beschrieben, die nicht für den täglichen Umgang mit dem Gerät relevant sind, die aber trotzdem vor dem ersten Gebrauch gelesen und beachtet werden sollten.

# **Anschlusselemente**

<span id="page-41-0"></span>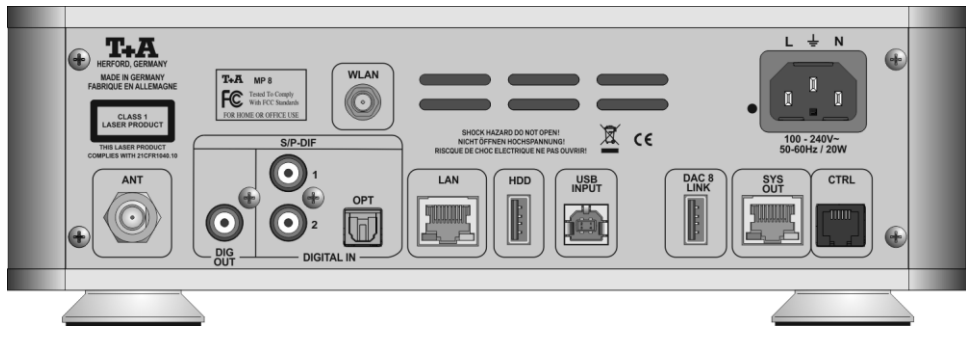

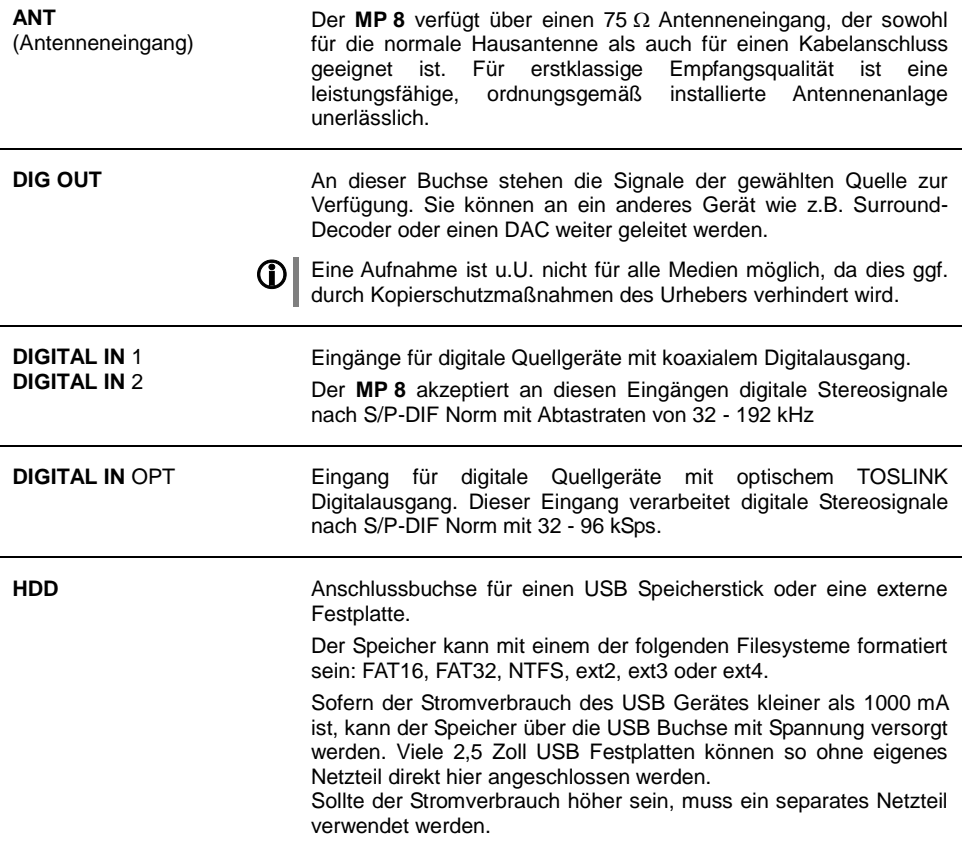

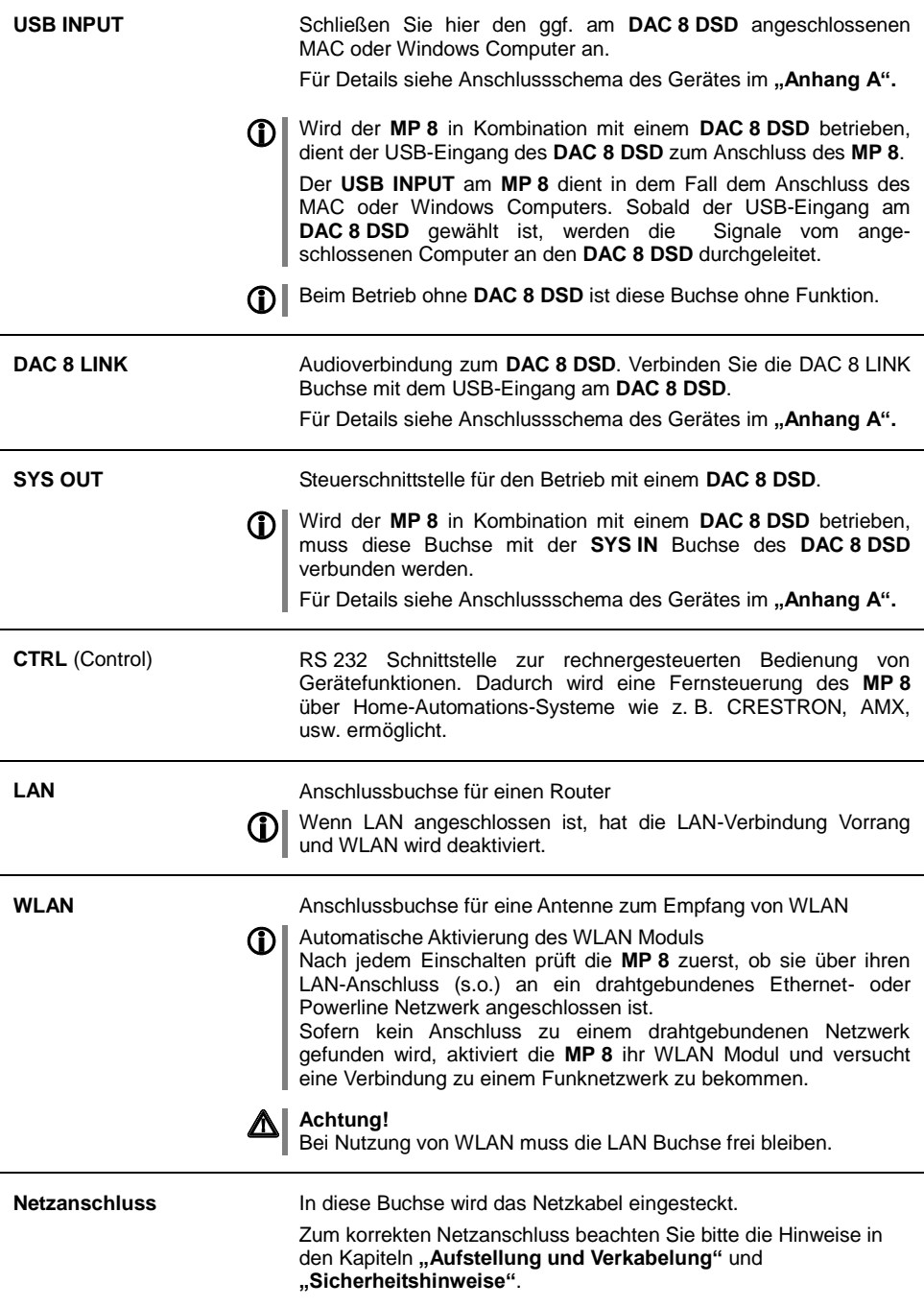

## <span id="page-43-0"></span>**Aufstellung und Verkabelung**

Packen Sie das Gerät vorsichtig aus und heben Sie die<br>Originalverpackung sorgfältig auf. Der Karton und das Originalverpackung Verpackungsmaterial sind speziell für dieses Gerät konzipiert und bei späteren Transporten ein sicherer Behälter. Transportieren oder versenden Sie das Gerät ausschließlich in der originalen Verpackung, um Gerätedefekte zu vermeiden.

War das Gerät größerer Kälte ausgesetzt (z. B. beim Transport), so ist mit der Inbetriebnahme zu warten, bis sich das Gerät auf Raumtemperatur aufgewärmt hat und das Kondenswasser restlos verdunstet ist.

War das Gerät eingelagert oder längere Zeit nicht in Betrieb (> 2 Jahre), so sollte unbedingt vor Wiederinbetriebnahme eine Kontrolle in einer Fachwerkstatt durchgeführt werden.

Vor der Aufstellung des Gerätes auf empfindlichen Lack- oder Holzoberflächen sollte an einer nicht sichtbaren Stelle die Verträglichkeit mit den Gerätefüßen überprüft werden und ggf. eine geeignete Unterlage verwendet werden. Wir empfehlen eine Standfläche aus Stein, Glas, Metall o.Ä.

Das Gerät ist waagerecht auf einer festen stabilen, ebenen Unterlage aufzustellen (siehe Kapitel "Sicherheitshinweise"). Bei Aufstellung auf Resonanzdämpfern oder Entkopplungsgliedern ist darauf zu achten, dass die Standsicherheit des Gerätes nicht beeinträchtigt wird. Die Aufstellung darf nur an einem gut belüfteten, trockenen Ort erfolgen, wobei direkte Sonneneinstrahlung und die Nähe von Heizkörpern zu vermeiden sind.

Das Gerät darf nicht in der Nähe von wärmeproduzierenden, wärmeempfindlichen oder leicht brennbaren Gegenständen bzw. Geräten aufgestellt werden.

#### **Hinweise zum Anschluss:**

Das Anschlussschema des Gerätes ist im "Anhang A" dargestellt.

- Das Gerät ist für den Betrieb an einer Schutzleitersteckdose vorgesehen. Schließen Sie es bitte mit dem beiliegendem Netzkabel an eine entsprechende, vorschriftsmäßig geerdete Steckdose an.
- Zur Erreichung des maximalen Störabstandes sollte der Netzstecker so in die Netzsteckdose gesteckt werden, dass die Phase an dem Kontakt der Netzeingangsbuchse angeschlossen wird, der mit einem Punkt (·) gekennzeichnet ist. Die Phase der Netzsteckdose kann mit einem dafür geeigneten Messgerät ermittelt werden. Wenden Sie sich bitte an Ihren Fachhändler.
- Stecken Sie alle Stecker fest in die Buchsen ein. Lockere Steckverbindungen können Brummen oder andere Störgeräusche verursachen.

Falls bei der Inbetriebnahme des Gerätes Probleme auftreten sollten, haben diese oftmals einfache Ursachen, die leicht zu beheben sind.<br>Lesen Sie dazu das Kapitel "**Betriebsstörungen**" dieser Lesen Sie dazu das Kapitel "**Betriebsstörungen**" dieser Betriebsanleitung.

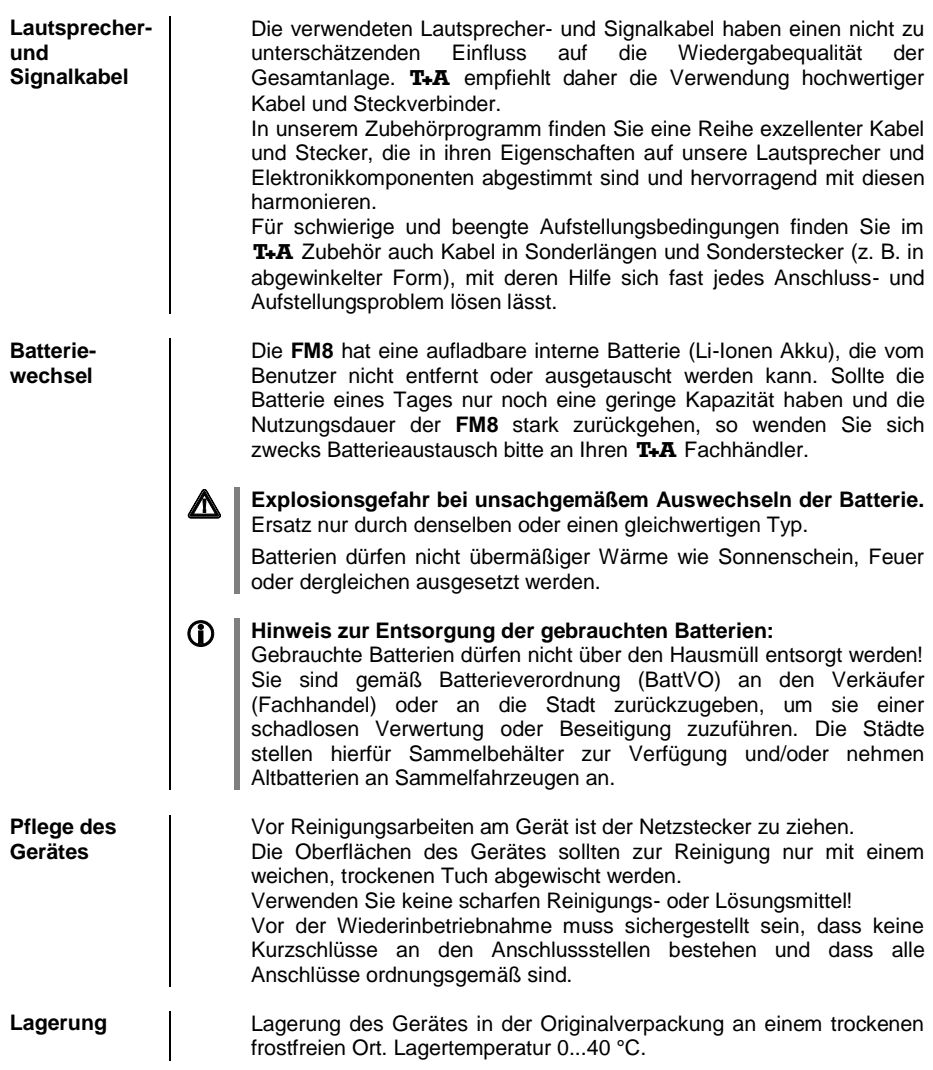

# **Sicherheitshinweise**

<span id="page-45-0"></span>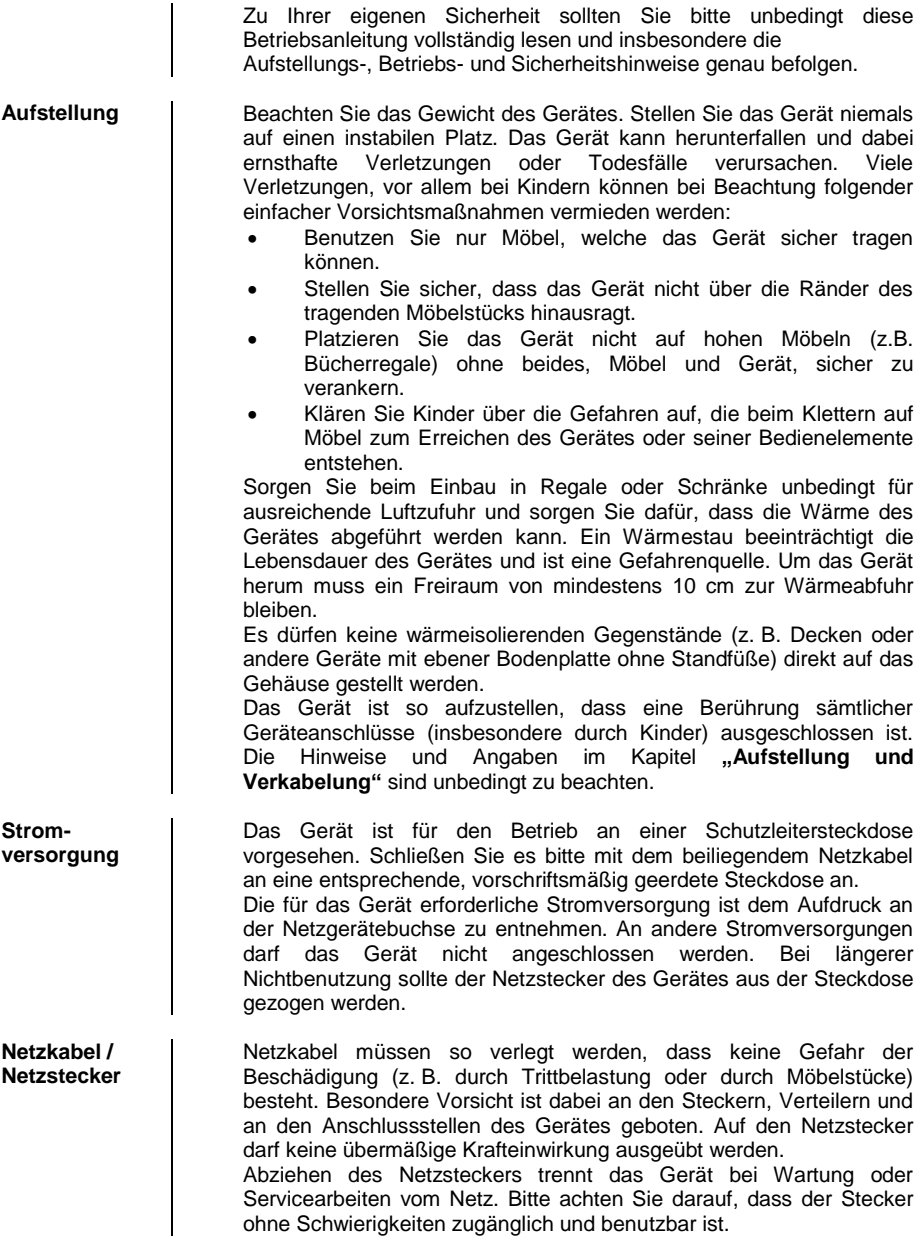

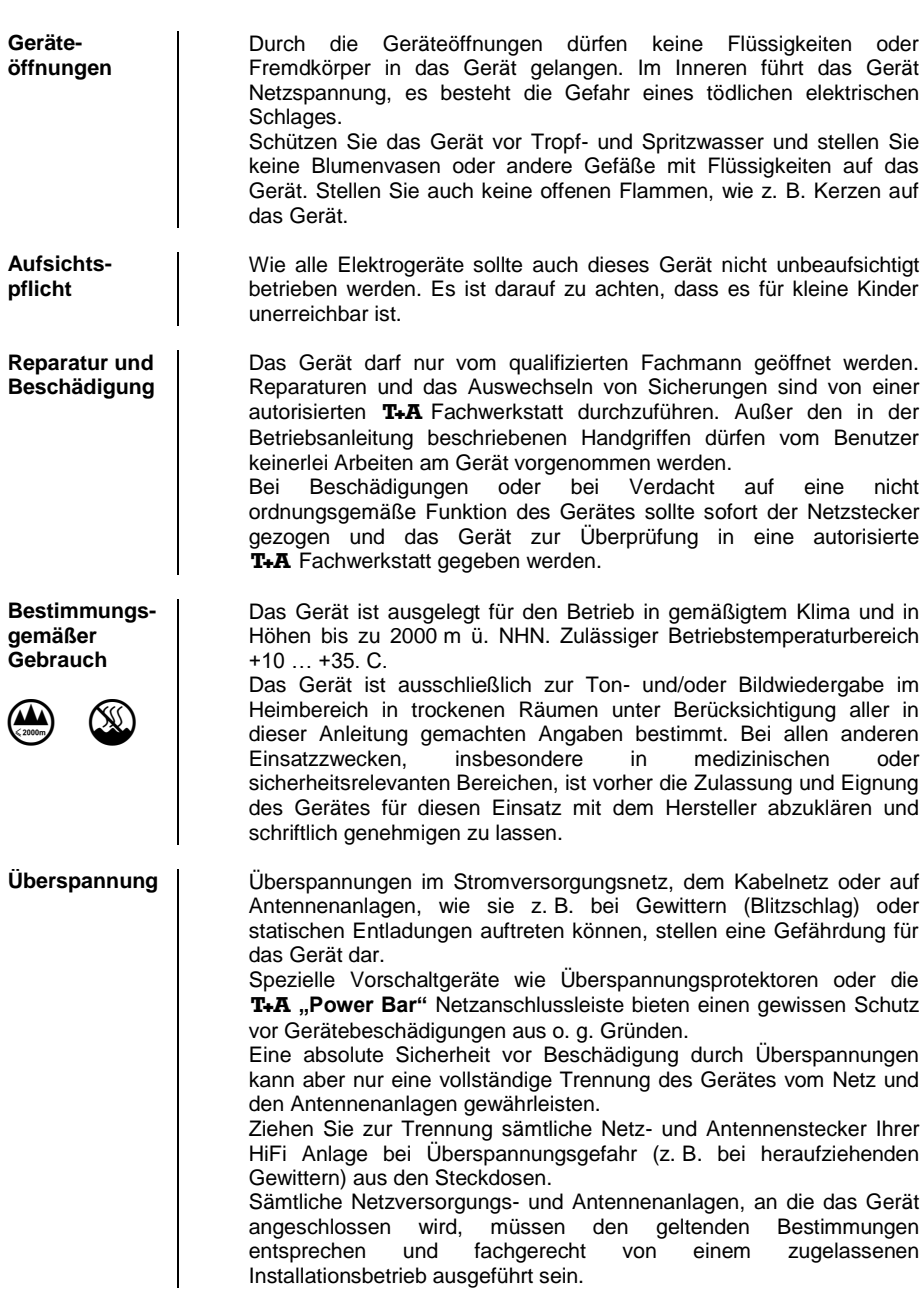

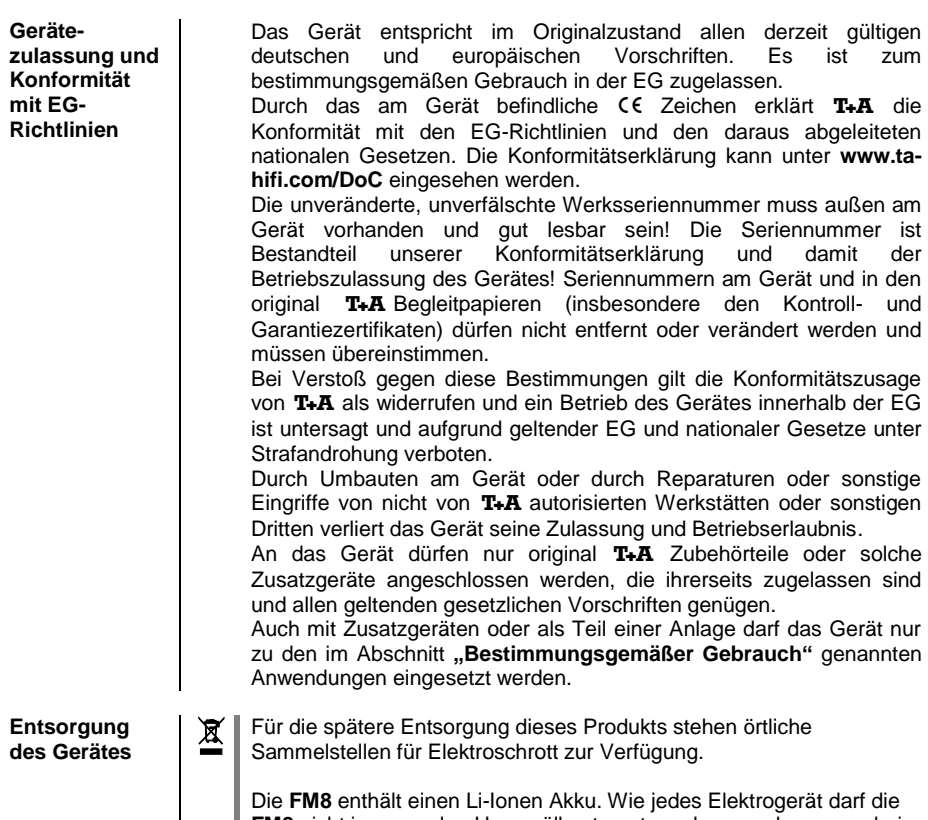

**FM8** nicht im normalen Hausmüll entsorgt werden, sondern muss bei den dafür vorgesehenen Elektroschrottsammelstellen abgegeben werden.

# **Netzwerkkonfiguration**

<span id="page-48-0"></span>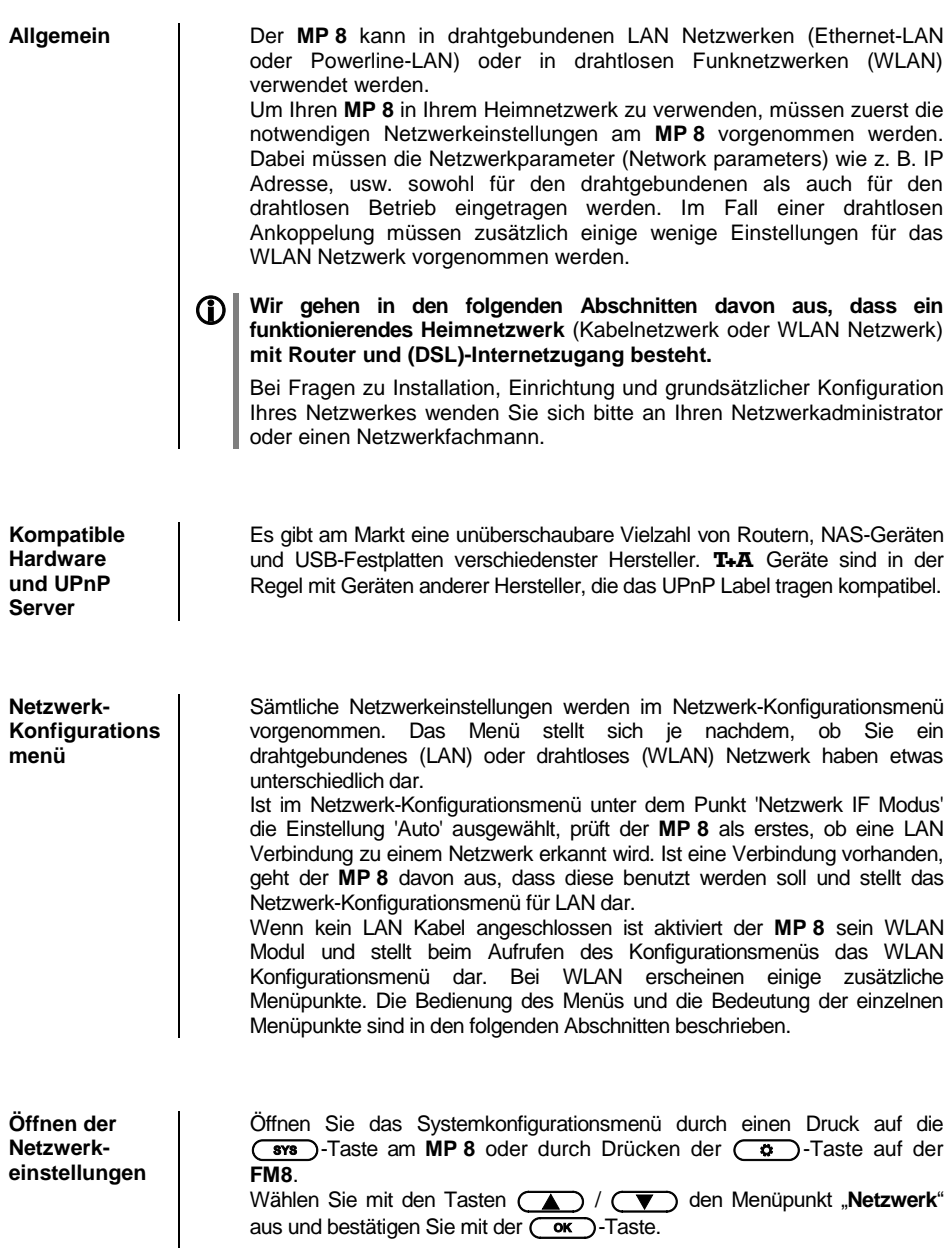

**Menübedienung, Verändern und Abspeichern von IP Adressen**

Wählen Sie im Menü die zu verändernd en Netzwerkparameter mit den **4.**  $\sqrt{ }$   $\sqrt{ }$  -Tasten aus und aktivieren Sie die Eingabe mit der  $\overline{\text{Cav}}$ –Taste. Sie können nun die Einstellung ie nach Art mit den folgenden Tasten

verändern:

 $\sqrt{4}$  / $\sqrt{2}$  Tasten bei einfacher Auswahl (ON/OFF)

(OD) / **D** und **(AD) / CD** Tasten bei IP-Adresseingaben

/ und / -Tasten bei Texteingaben

Nach erfolgter Einstellung bzw. kompletter Adresseingabe bestätigen Sie die Eingabe mit der  $\overline{(\overline{\phantom{a}}\ \overline{\phantom{a}}\ \overline{\phantom{a}}\ \overline{\phantom{a}}\ \ }$  –Taste.

#### **Alphanumerische Eingaben**

An einigen Stellen z. B. bei Servernamen oder Passworteingaben ist die Eingabe beliebiger Zeichenketten (Strings) notwendig. An solchen Stellen können Buchstaben, Zahlen und Sonderzeichen durch ggf. mehrfaches Drücken der  $\left(\sqrt{ } \right) / \left( \sqrt{ } \right)$ -Tasten eingegeben werden. Nachdem das gewünschte Zeichen ausgewählt ist, wechseln Sie mit der-Taste die nächste zu verändernde Stelle des Strings aus.

Um einen Buchstaben zu löschen, drücken Sie die (<a>Taste. Bestätigen Sie am Ende die Eingabe mit der  $\overline{\text{Cov}}$  -Taste.

Zur Umschaltung zwischen Zahlen, Groß- und Kleinbuchstaben dient die Zur Umschaltung zwischen Zahlen, Groß- und Kleinbuchstaben dient die<br>
COD-Taste. In der unteren Displayzeile wird angezeigt welcher Eingabemodus gerade gewählt ist.

 An einigen Stellen (z. B. DNS Servername) ist sowohl die Eingabe eines alphanumerischen Strings oder einer IP-Adresse möglich. Eine IP-Adresse ist an diesen Stellen wie ein String (mit Trennpunkten als Sonderzeichen) einzugeben. Eine automatische Prüfung auf gültige Adressenbereiche (0...255) erfolgt in diesen Fällen nicht!

**Schließen des Menüs** Nachdem Sie alle Parameter richtig eingestellt haben, wählen Sie den Menüpunkt **'Übernehmen/Verlassen?'** und drücken Sie die (
ok) Taste. Die Einstellungen werden damit übernommen und Sie sollten die Einstellungen werden damit übernommen Netzwerkquellen (Internet Radio, UPnP-AV Server etc.) angezeigt bekommen.

**Menüabbruch ohne Speichern der Einstellungen**

Sie können das Netzwerk-Konfigurationsmenü jederzeit, ohne Änderungen an den Netzwerkeinstellungen verlassen. Drücken Sie dazu die ( Taste (auf der **FM8** lange drücken). Sie gelangen so auf den Menüpunkt **'Übernehmen/Verlassen?'**. Wenn Sie an dieser Stelle ohne zu Speichern beenden möchten, wählen Sie mit den Tasten  $\left(\begin{array}{c} \overline{\bullet} \\ \overline{\bullet} \end{array}\right)$  /  $\left(\begin{array}{c} \overline{\bullet} \\ \overline{\bullet} \end{array}\right)$  den Menüpunkt **'Verwerfen/Verlassen?'** aus und bestätigen Sie mit der  $\overline{\text{Cov}}$ Taste.

### **Die Konfiguration bei einer drahtgebundenen Ethernet-LAN oder Power-Line LAN Verbindung**

<span id="page-50-1"></span><span id="page-50-0"></span>**Einstellen der Parameter bei einem drahtgebunden en Netzwerk**

- Schließen Sie den **MP 8** über seinen rückwärtigen LAN-Anschluss an ein betriebsbereites Netzwerk oder Power-Line Modem an.
- Schalten Sie nun den **MP 8** ein und öffnen Sie das Systemkonfigurationsmenü durch einen Druck auf die (**sys**) Taste am **MP 8** oder durch Drücken der  $\overline{G}$ . Taste auf der **FM8**.
- Wählen Sie mit den Tasten (A) / (V) den Menüpunkt "Netzwerk" aus und bestätigen Sie mit der (<sup>OK</sup>) Taste.
- Sie können nun die einzelnen Menüpunkte anwählen und entsprechend Ihren Netzwerkverhältnissen einstellen. Im Bild unten sind hinter jedem Menüpunkt die jeweils möglichen Tasteneingaben vermerkt.

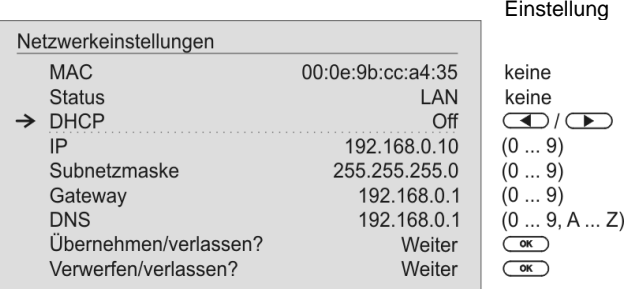

#### (CD / CD : Umschalten Ein / Aus

(0...9): numerische Eingabe, Trennpunkte werden automatisch erzeugt. Eingabe auf güntige Adressen beschränkte (0...9, A...Z): alpha-numerische Eingabe und Sonderzeichen

IP - Trennpunkte müssen als Sonderzeichen eingegeben werden.

 Die im Bild oben dargestellten Parameter sind nur Beispielwerte. Adressen und Einstellungen können für Ihr Netzwerk andere Werte erfordern.

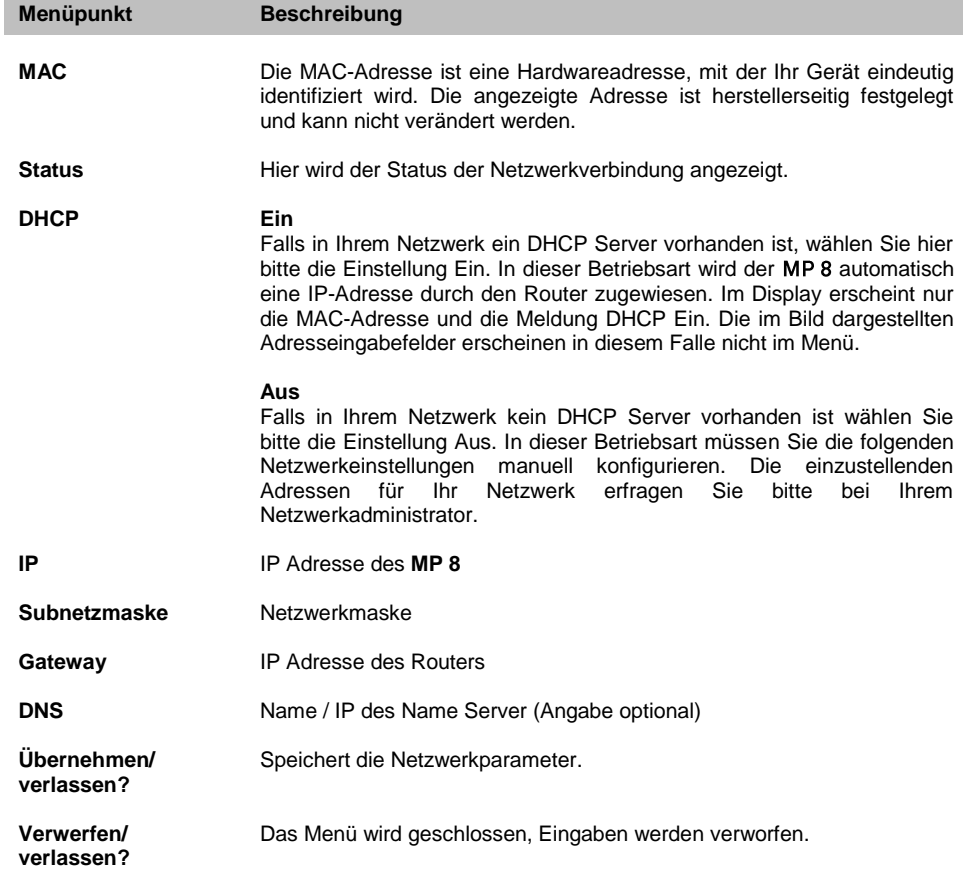

### **Die Konfiguration bei einer WLAN Verbindung**

<span id="page-52-1"></span><span id="page-52-0"></span>**Einstellen der Parameter bei einem Funknetzwerk**

- Entfernen Sie ein eventuell angeschlossenes LAN-Kabel vom LAN Anschluss des **MP 8**.
- Schalten Sie nun den **MP 8** ein und öffnen Sie das Systemkonfigurationsmenü durch einen Druck auf die (sws) Taste am **MP** 8 oder durch Drücken der  $\overline{G}$ . Taste auf der **FM8**.
- $\bullet$  Wählen Sie mit den Tasten  $\overline{(\bullet)}$  /  $\overline{(\bullet)}$  den Menüpunkt "Netzwerk" aus und bestätigen Sie mit der (OK) Taste.
- Das folgende Menü öffnet sich.

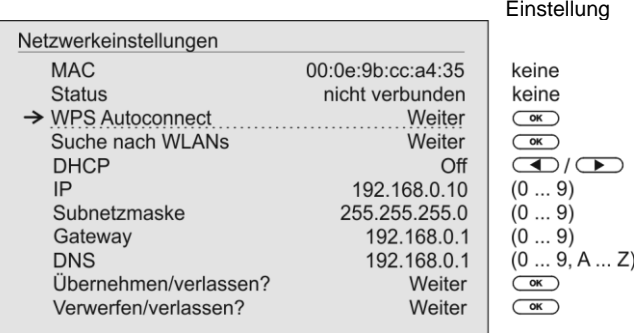

#### <span id="page-52-2"></span>**WLAN manuell auswählen und verbinden**

<span id="page-52-4"></span><span id="page-52-3"></span>**Netzwerk**  Wählen Sie zuerst den Menüpunkt "**Suche nach WLANs**" aus und **suchen und**  aktivieren Sie ihn durch Betätigung der  $(\overline{\bullet\mathbf{k}})$  Taste. **auswählen** Es erscheint eine Liste der gefundenen WLANs. • Wählen Sie mit den (A) / (V) Tasten das WLAN aus, mit welchem die **MP 8** verbunden werden soll und bestätigen Sie mit der **COK** Taste **Eingabe des**  Nach Auswahl des WLANs erscheint bei verschlüsselten Netzen das **Passworts** unten dargestellte Fenster. Geben Sie hier bitte das Netzwerkpasswort (Passphrase) ein und bestätigen Sie die Eingabe mit  $\overline{\text{Cov}}$ . Wählen Sie dann den Punkt "Übernehmen/verlassen?" und bestätigen Sie mit  $\overline{\text{ow}}$ . Netzwereinstellungen SSID: Name des WLANs none Anmeldung: Man. (WPA/WPA2)) none  $\rightarrow$  Passphrase: **XXXXXXX**  $(0...9, A... Z)$ Übernehmen u. verlassen Weiter  $\overline{C}$ 

Wählen Sie zum Schluss den Menüpunkt "**Übernehmen/verlassen?**" und drücken Sie die Taste, um die Einstellungen zu übernehmen.

#### <span id="page-53-0"></span>**WLAN-Verbindung per WPS-Funktion einrichten**

<span id="page-53-2"></span><span id="page-53-1"></span>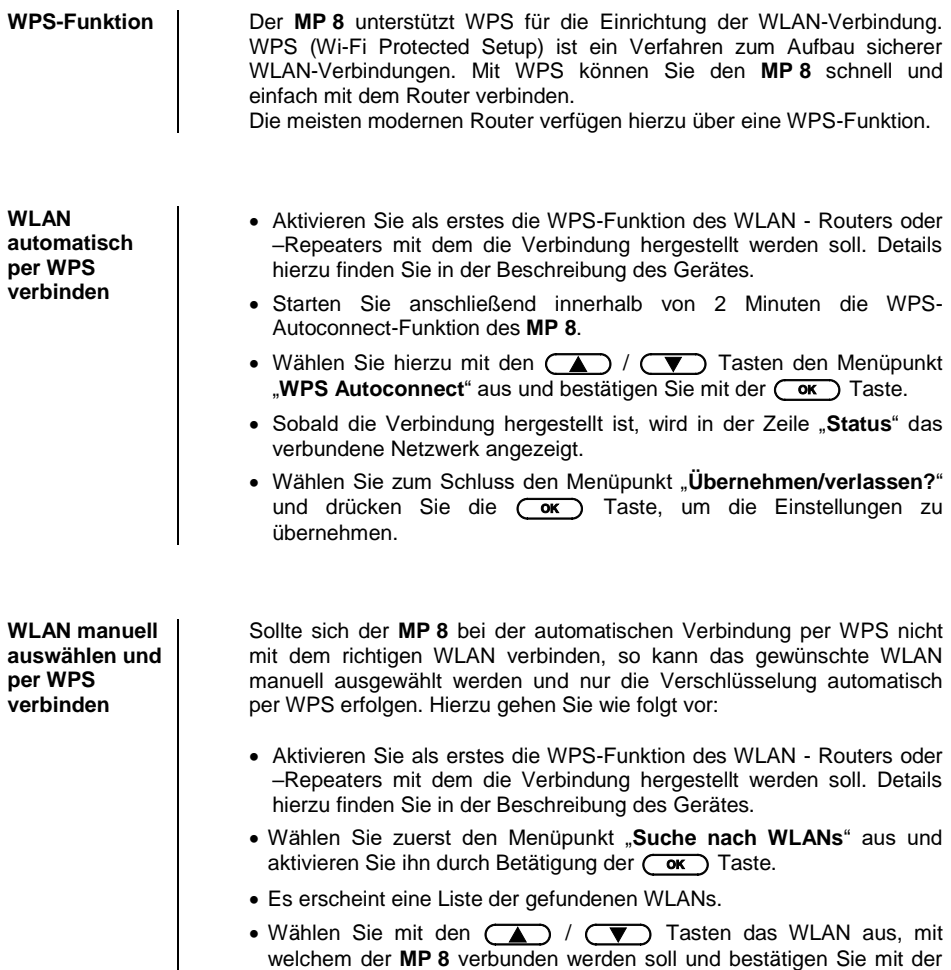

<span id="page-53-3"></span>**OK**) Taste

- Wählen Sie unter dem Menüpunkt "**Anmeldung**" die Einstellung "**Auto (WPS)**" und bestätigen Sie die Eingabe mit  $\overline{\text{Cov}}$ .
- Wählen Sie anschließend den Punkt "Übernehmen/verlassen?" und bestätigen Sie mit  $\overline{\text{ or }}$ .
- In der Zeile "Status" wird jetzt das verbundene Netzwerk angezeigt.
- Wählen Sie zum Schluss nochmals den Menüpunkt "**Übernehmen/verlassen?**" und drücken Sie die (
ow) Taste, um die Einstellungen zu übernehmen.

#### <span id="page-54-0"></span>**WLAN-Verbindung per Access-Point einrichten**

Der MP8 unterstützt die Einrichtung der WLAN-Verbindung per Access point. Das heißt, dass der MP8 für die Dauer der Konfiguration der WLAN-Einstellungen ein eigenes WLAN zur Verfügung stellt. Sobald die Konfiguration abgeschlossen ist, wird dieses WLAN wieder deaktiviert. Der MP8 startet neu und verbindet sich mit dem über die App konfigurierten WLAN.

- Schalten Sie den MP8 ein und öffnen Sie das Systemkonfigurationsmenü durch einen Druck auf die (sys.) Taste der Fernbedienung.
- Wählen Sie mit den Tasten (A) / voller Fernbedieung den Menüpunkt "Netzwerk" aus und bestätigen Sie mit der  $\overline{(\alpha)}$  Taste.
- Wählen Sie mit den Tasten (A) / voller Fernbedieung den Menüpunkt "Access Point" aus und bestätigen Sie mit der  $\overline{\text{Cov}}$ Taste.
- Der MP 8 startet den WLAN Access point.
- Die folgenden Schritte müssen innerhalb von ca. 5 Minuten durchgeführt werden. Nach dieser Zeit verlässt der MP8 den Access point Modus automatisch.
- Verbinden Sie das Smartphone oder den Tablet PC, auf dem die T+A -App installiert ist, mit dem WLAN-Access-point. Der Name des Netzwerks (SSID) lautet "T+A AP MP8" und das Passwort ist "01234567".
- Starten Sie die T+A-App zur Bedienung.
- Die App erkennt den Access-Point und startet automatisch mit dem Einrichtungsassistenten.
- Gehen Sie zur Einrichtung des WLANs die einzelnen Schritte des Einrichtungsassistenten der App durch.
- Beenden Sie die App und verbinden Sie das Smartphone oder Tablet anschließend mit dem zuvor eingerichteten WLAN.
- Nach erneutem Starten der App wird der MP 8 automatisch gesucht.
- Sobald der MP8 erkannt wurde, kann er zur Wiedergabe ausgewählt werden.

### **Betriebsstörungen**

<span id="page-55-0"></span>Viele Betriebsstörungen haben eine einfache Ursache, die sich leicht beheben lässt. Im folgenden Abschnitt sind einige mögliche Störungen sowie Maßnahmen zu deren Behebung aufgeführt. Sollte sich eine aufgetretene Störung durch diese Hinweise nicht beheben lassen, so ziehen Sie bitte umgehend den Netzstecker und wenden sich an eine T+A-Fachwerkstatt.

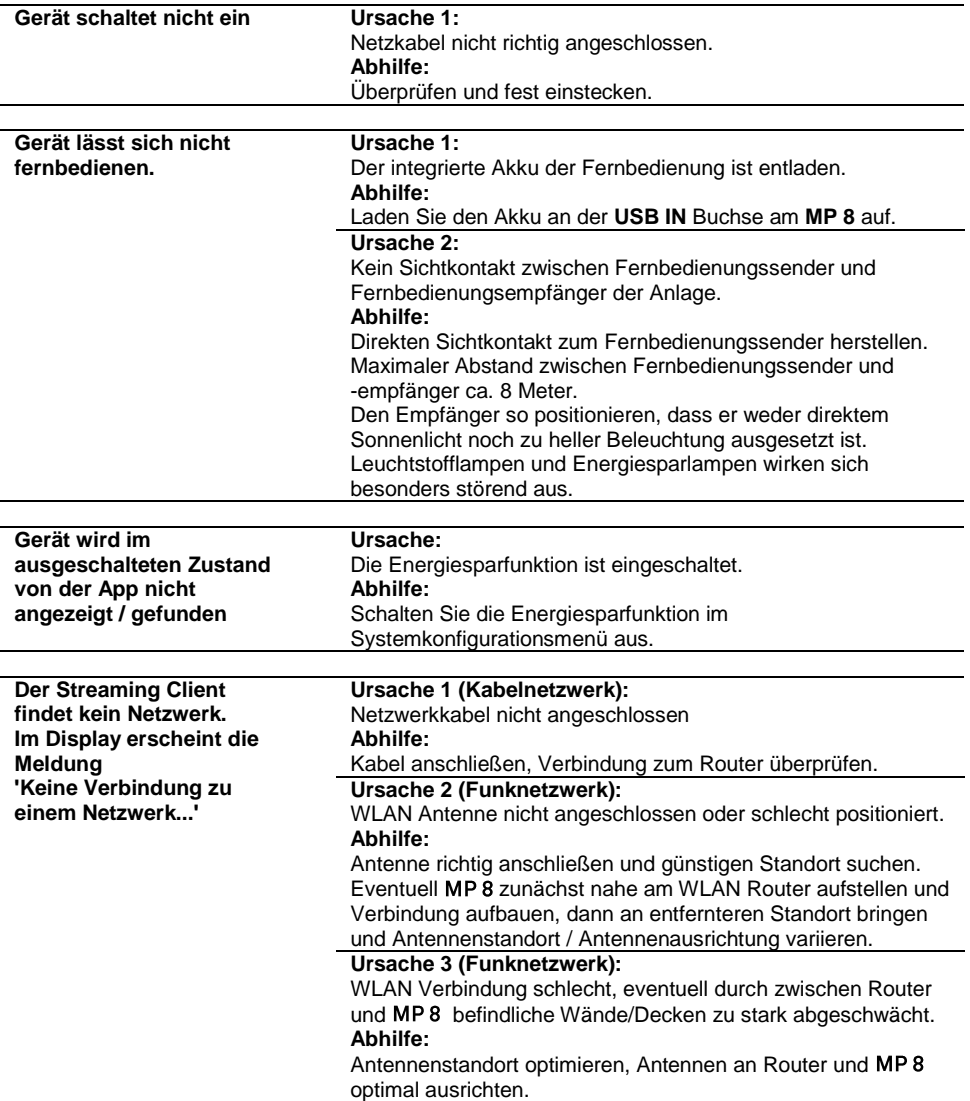

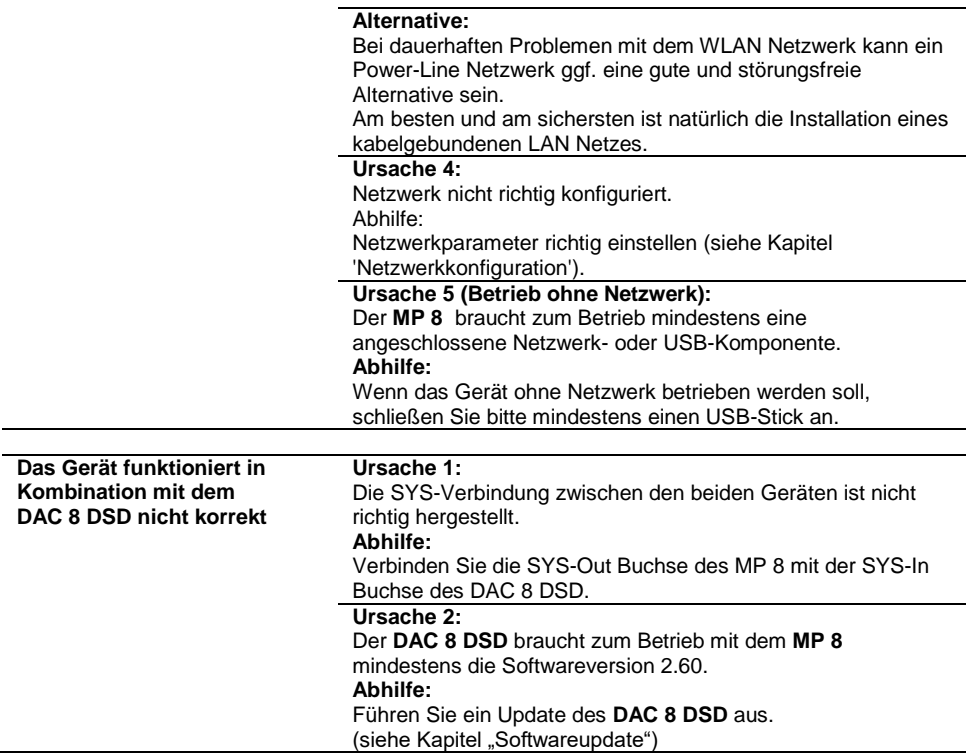

# **Softwareupdate**

<span id="page-57-2"></span><span id="page-57-1"></span><span id="page-57-0"></span>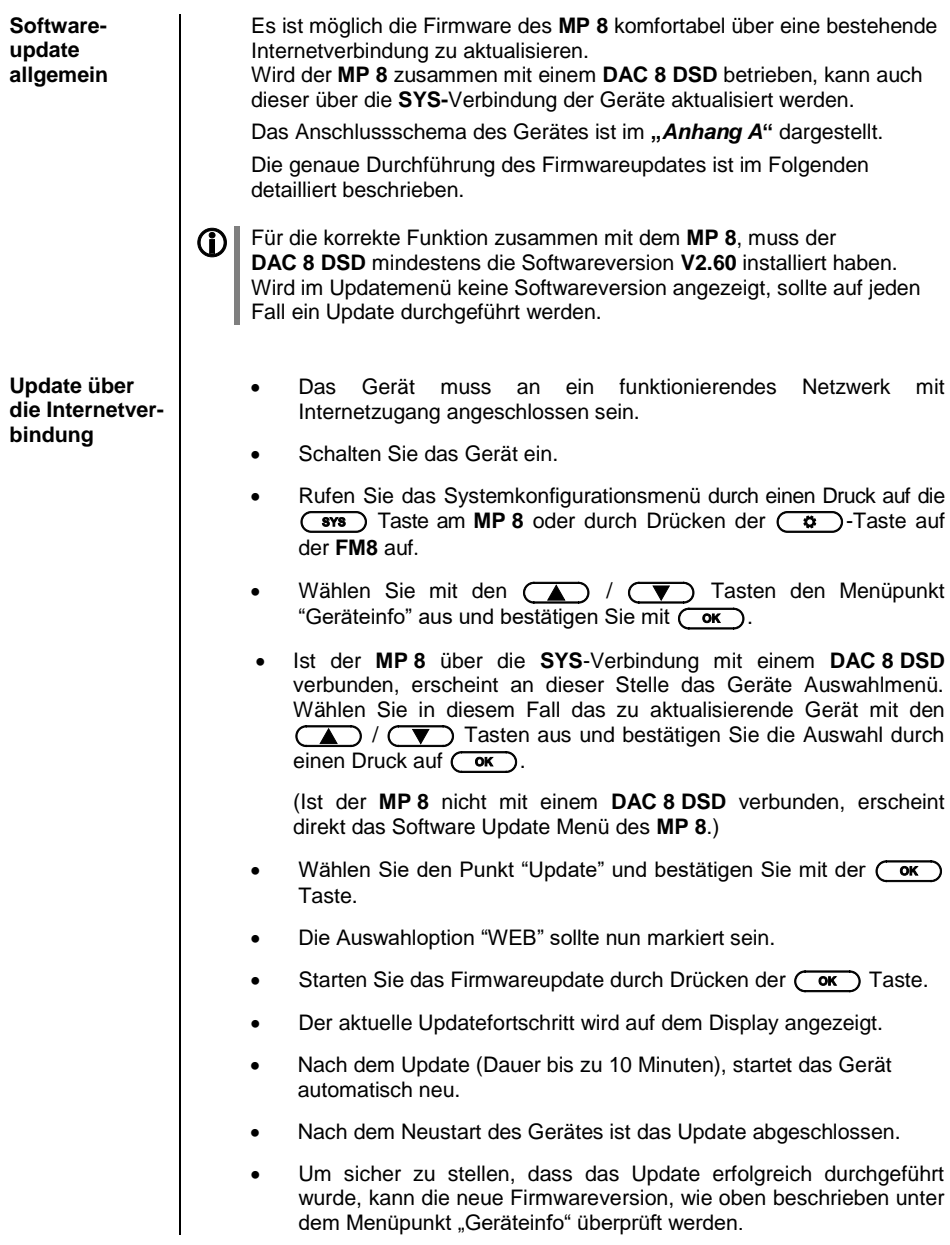

### **Hinweise zum sparsamen Umgang mit Energie**

<span id="page-58-2"></span><span id="page-58-1"></span><span id="page-58-0"></span>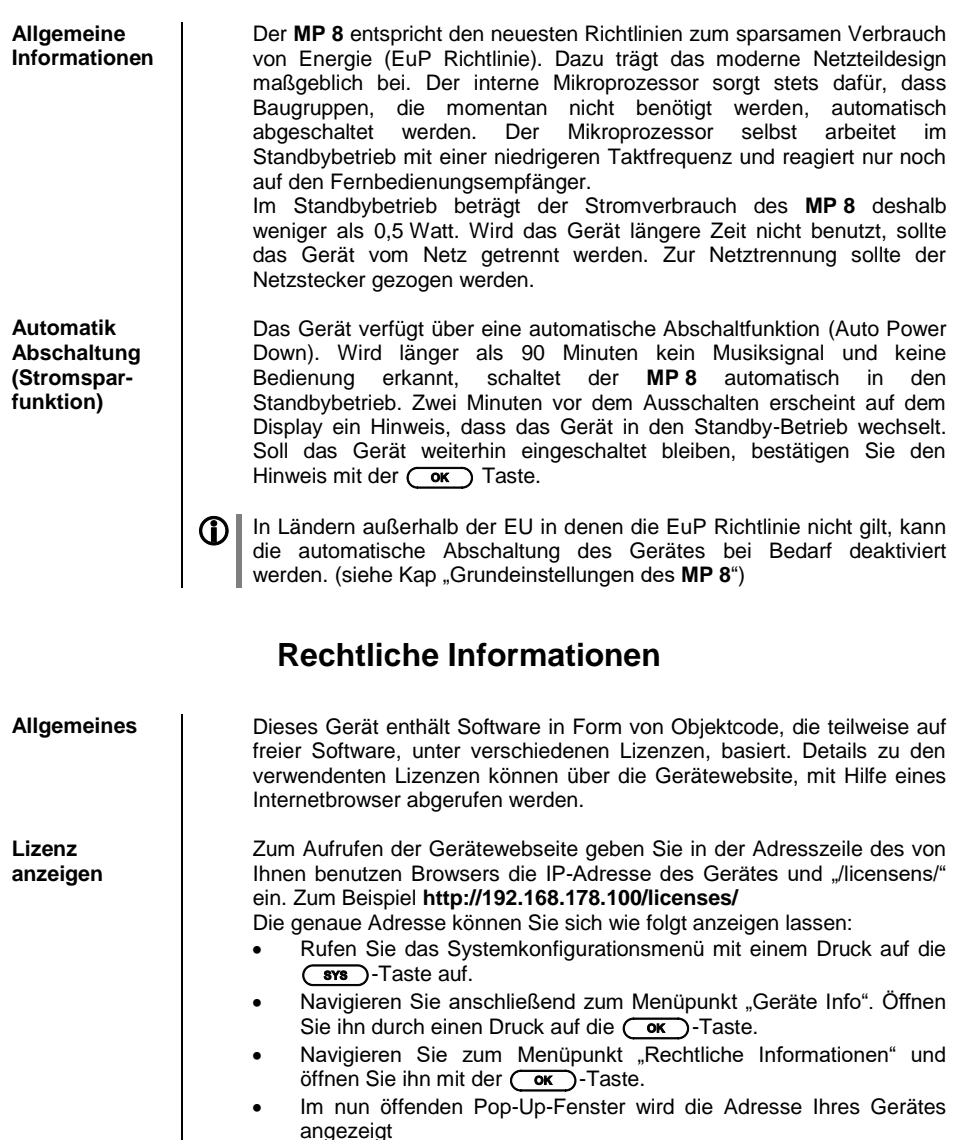

<span id="page-58-5"></span><span id="page-58-4"></span><span id="page-58-3"></span> Die Adresse wird im Pop-Up-Fenster nur angezeigt, wenn das Gerät über eine korrekt eingerichtete Netzwerkverbindung verfügt. Für Details zur Netzwerkeinrichtung siehe Kapitel "Netzwerkkonfiguration". Um die Gerätewebseite anzeigen zu können, muss das Gerät auf dem der Internetbrowser gestartet ist, mit demselben Netzwerk wie das T+A-Gerät verbunden sein.

# **Anhang A**

#### <span id="page-59-1"></span><span id="page-59-0"></span>**Anschluss-Schema**

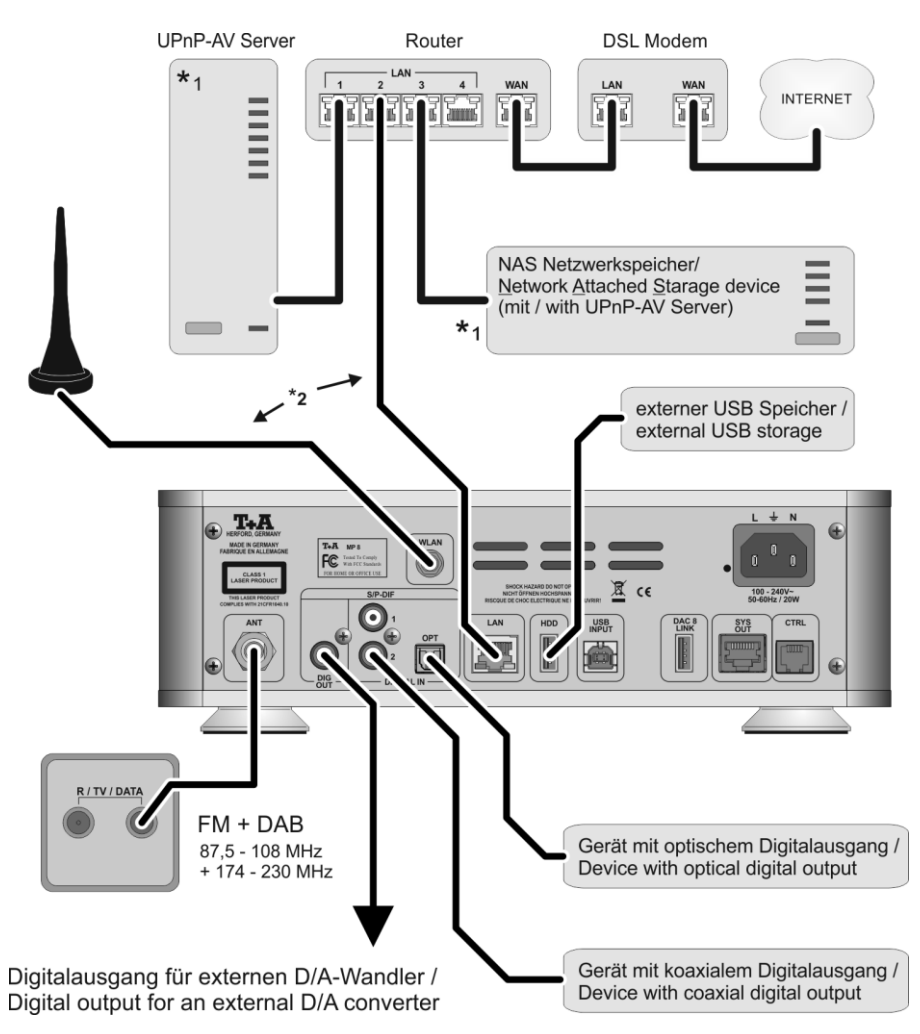

#### **Achtung!**

Ein funktionierendes Netzwerk mit Router muss vorhanden und betriebsbereit sein.

Für die Nutzung von Internetradio muss zusätzlich ein Zugang zu einem Breitband-Internet-Anschluss über den Router bestehen. Für Fragen bezüglich Einrichtung und Konfigurationen Ihres Netzwerks wenden Sie sich an Ihren Systemadministrator oder einen IT-Spezialisten Ihrer Wahl.

- \*1 Musik Server mit UPnP-AV Serversoftware
- \*2 Wahlweise LAN oder WLAN

#### **Anschluss-Schema**

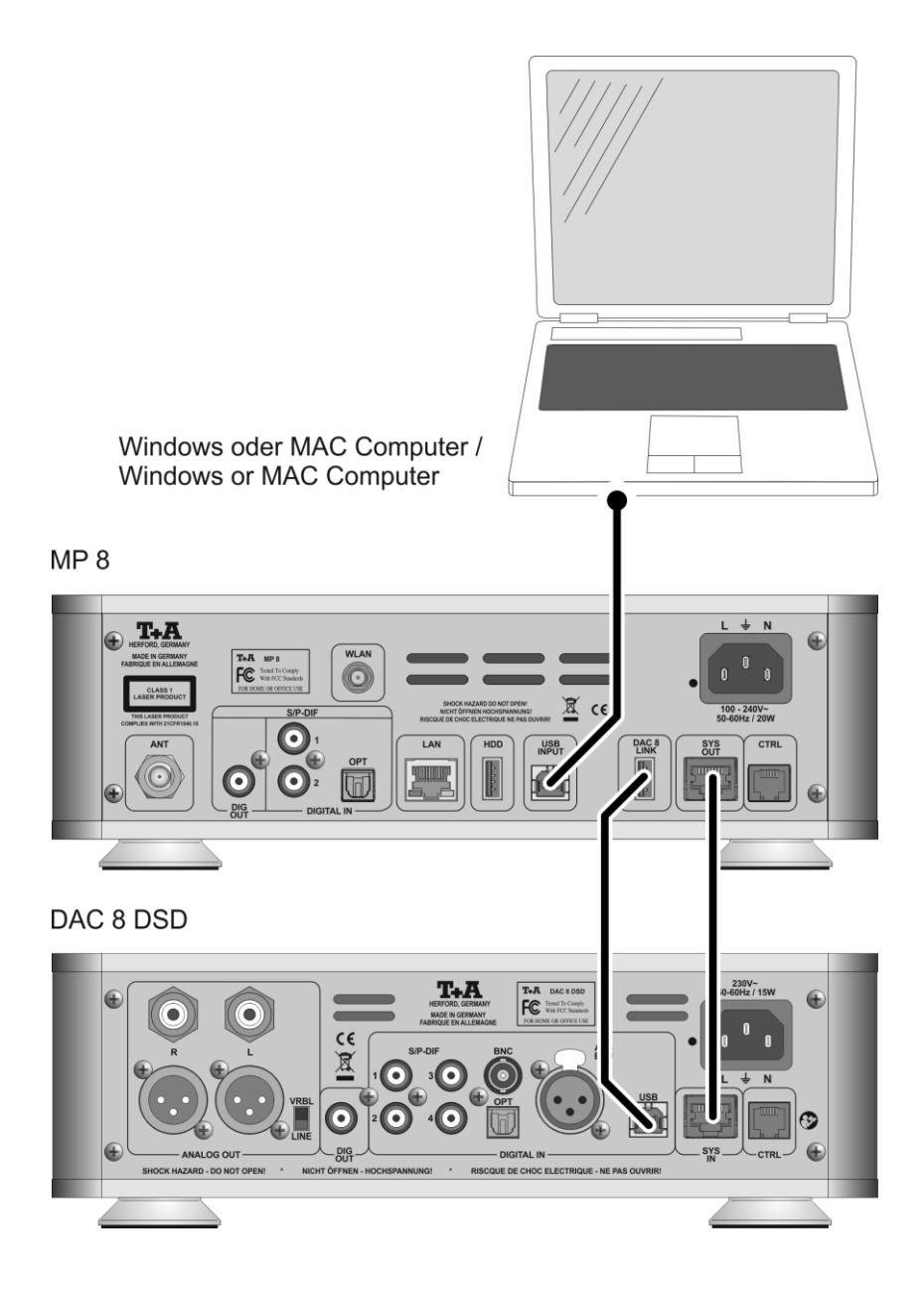

# **Anhang B**

#### <span id="page-61-1"></span><span id="page-61-0"></span>**Technische Daten**

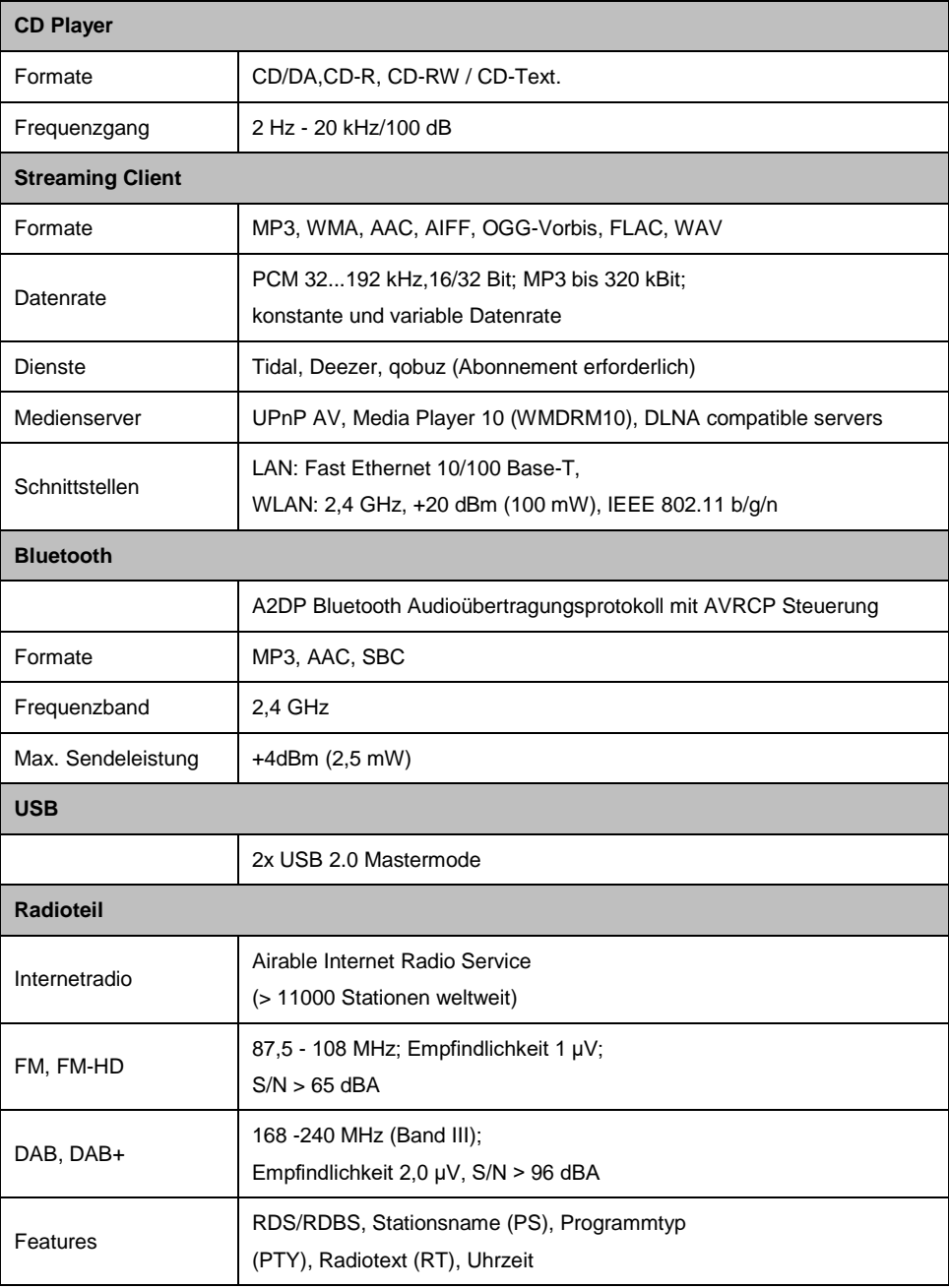

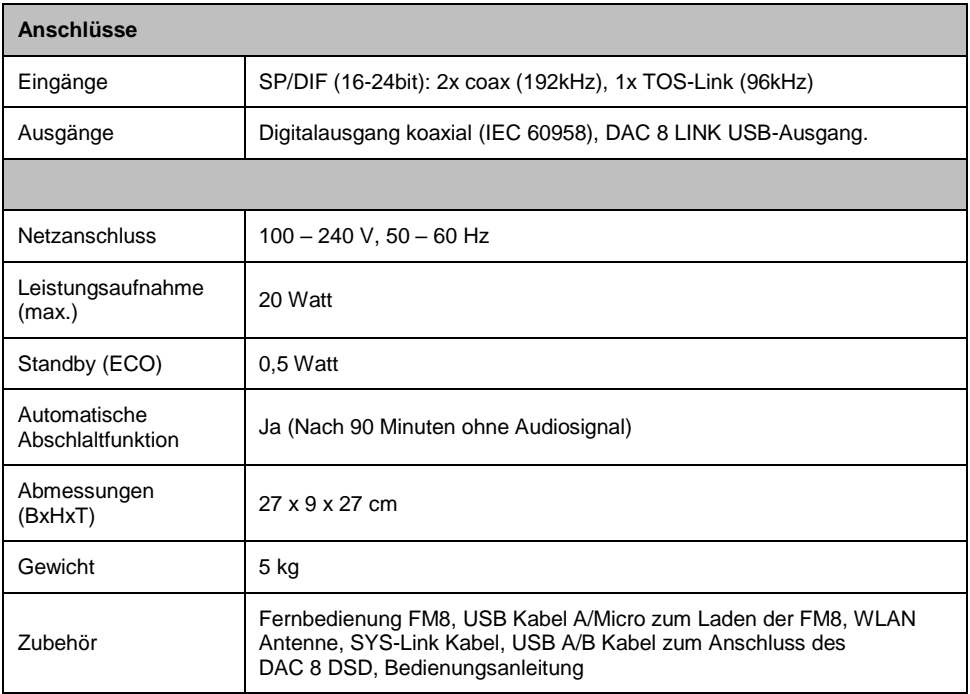

**Technisch begründete Änderungen vorbehalten. / We reserve the right to alter specifications.**

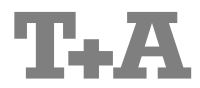

T+A elektroakustik GmbH & Co. KG Planckstraße 9 – 11 D - 32052 Herford

T +49 (0) 5221 / 7676-0 F +49 (0) 5221 / 7676-76

[info@ta-hifi.com](mailto:info@ta-hifi.com) [www.ta-hifi.com](http://www.ta-hifi.com/)